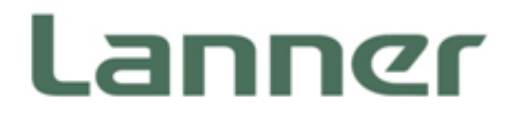

# Embedded Computing

Embedded Platforms for Industrial and Commercial Applications

# NVA-3000 User Manual

Version: 1.2 Date of Release: 2019-09-26

# **Icon Descriptions**

The icons are used in the manual to serve as an indication of interest topics or important messages. Below is a description of these icons:

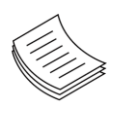

**Note**: This mark indicates that there is a note of interest and is something that you should pay special attention to while using the product.

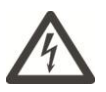

**Warning**: This mark indicates that there is a caution or warning and it is something that could damage your property or product.

### **Online Resources**

The listed websites are links to the on-line product information and technical support.

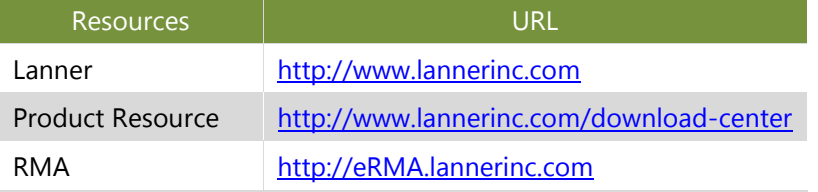

### **Copyright and Trademarks**

This document is copyrighted © 2019. All rights are reserved. The original manufacturer reserves the right to make improvements to the products described in this manual at any time without notice. No part of this manual may be reproduced, copied, translated or transmitted in any form or by any means without the prior written permission of the original manufacturer. Information provided in this manual is

intended to be accurate and reliable. However, the original manufacturer assumes no responsibility for its use, nor for any infringements upon the rights of third parties that may result from such use.

# **Acknowledgment**

Intel® , Intel® Atom and Intel® Pentium ® are trademarks of Intel Corporation or its subsidiaries in the U.S. and/or other countries.

Intel® is a trademark of Intel Corporation or its subsidiaries in the U.S. and/or other countries.

Microsoft Windows and MS-DOS are registered trademarks of Microsoft Corp.

All other product names or trademarks are properties of their respective owners.

### **Compliances and Certification**

#### **Compliances**

#### **CE**

This product has passed the CE test for environmental specifications. Test conditions for passing included the equipment being operated within an industrial enclosure. In order to protect the product from being damaged by ESD (Electrostatic Discharge) and EMI leakage, we strongly recommend the use of CE compliant industrial enclosure products.

#### **FCC Class B**

This equipment has been tested and found to comply with the limits for a Class B digital device, pursuant to Part 15 of the FCC Rules. These limits are designed to provide reasonable protection against harmful interference when the equipment is operated in a residential environment. This equipment generates, uses and can radiate radio frequency energy and, if not installed and used in accordance with the instruction manual, may cause harmful interference to radio communications. Operation of this equipment in a commercial area is likely to cause harmful interference in which case the user will be required to correct the interference at his own expense.

### **EMC Notice**

This equipment has been tested and found to comply with the limits for a Class B digital device, pursuant to Part 15 of the FCC rules. These limits are designed to provide reasonable protection against harmful interference in a residential installation. This equipment generates, uses, and can radiate radio frequency energy, and if not installed and used in accordance with the instruction manual, may cause harmful interference to radio communications. However, there is no guarantee that interference will not occur in a particular installation. However, if this equipment does cause interference to radio or television equipment reception, which can be determined by turning the equipment off and on, the user is encouraged to try to correct the interference by one or more of the following measures:

- $\blacktriangleright$  Reorient or relocate the receiving antenna.
- Increase the separation between equipment and receiver.
- $\triangleright$  Connect the equipment to an outlet on a circuit different from that to which the receiver is connected.
- ► Consult the dealer or an experienced radio/television technician for help.
- $\triangleright$  Use a shielded and properly grounded I/O cable and power cable to ensure compliance of this unit to the specified limits of the rules.

This device complies with part 15 of the FCC rules. Operation is subject to the following two conditions: (1) this device may not cause harmful interference and (2) this device must accept any interference received, including interference that may cause undesired operation.

### **Safety Guidelines**

Follow these guidelines to ensure general safety:

- $\blacktriangleright$  Keep the chassis area clear and dust-free during and after installation.
- $\triangleright$  Do not wear loose clothing or jewelry that could get caught in the chassis. Fasten your tie or scarf and roll up your sleeves.
- $\triangleright$  Wear safety glasses if you are working under any conditions that might be hazardous to your eyes.
- $\triangleright$  Do not perform any action that creates a potential hazard to people or makes the equipment unsafe.
- Disconnect all power by turning off the power and unplugging the power cord before installing or removing a chassis or working near power supplies
- Do not work alone if potentially hazardous conditions exist.
- $\blacktriangleright$  Never assume that power is disconnected from a circuit; always check the circuit.

#### **Lithium Battery Caution:**

- $\triangleright$  Risk of Explosion if Battery is replaced by an incorrect type. Dispose of used batteries according to the instructions.
- Installation should be conducted only by a trained electrician or only by an electrically trained person who knows all English Installation and Device Specifications which are to be applied.
- $\triangleright$  Do not carry the handle of power supplies when moving to another place.
- $\triangleright$  The machine can only be used in a fixed location such as labs or computer facilities.

#### **Operating Safety**

- Electrical equipment generates heat. Ambient air temperature may not be adequate to cool equipment to acceptable operating temperatures without adequate circulation. Be sure that the room in which you choose to operate your system has adequate air circulation.
- Ensure that the chassis cover is secure. The chassis design allows cooling air to circulate effectively. An open chassis permits air leaks, which may interrupt and redirect the flow of cooling air from internal components.
- Electrostatic discharge (ESD) can damage equipment and impair electrical circuitry. ESD damage occurs when electronic components are improperly handled and can result in complete or intermittent failures. Be sure to follow ESD-prevention procedures when removing and replacing components to avoid these problems.
- $\triangleright$  Wear an ESD-preventive wrist strap, ensuring that it makes good skin contact. If no wrist strap is available, ground yourself by touching the metal part of the chassis.
- Periodically check the resistance value of the antistatic strap, which should be between 1 and 10 megohms (Mohms).

#### **Mounting Installation Precaution**

The following should be put into consideration for rack-mount or similar mounting installations:

- Do not install and/or operate this unit in any place that flammable objects are stored or used in.
- The installation of this product must be performed by trained specialists; otherwise, a non-specialist might create the risk of the system's falling to the ground or other damages.
- Lanner Electronics Inc. shall not be held liable for any losses resulting from insufficient strength for supporting the system or use of inappropriate installation components.
- Elevated Operating Ambient If installed in a closed or multi-unit rack assembly, the operating ambient temperature of the rack environment may be greater than room ambient. Therefore, consideration should be given to installing the equipment in an environment compatible with the maximum ambient temperature (Tma) specified by the manufacturer.
- Reduced Air Flow Installation of the equipment in a rack should be such that the amount of airflow required for safe operation of the equipment is not compromised.
- $\triangleright$  Mechanical Loading Mounting of the equipment in the rack should be such that a hazardous condition is not achieved due to uneven mechanical loading.
- Circuit Overloading Consideration should be given to the connection of the equipment to the supply circuit and the effect that overloading of the circuits might have on overcurrent protection and supply wiring. Appropriate consideration of equipment nameplate ratings should be used when addressing this concern.
- Reliable Grounding Reliable grounding of rack mounted equipment should be maintained. Particular attention should be given to supply connections other than direct connections to the branch circuit (e.g. use of power strips).

### Consignes de sécurité

Suivez ces consignes pour assurer la sécurité générale :

- Laissez la zone du châssis propre et sans poussière pendant et après l'installation.
- Ne portez pas de vêtements amples ou de bijoux qui pourraient être pris dans le châssis. Attachez votre cravate ou écharpe et remontez vos manches.
- ▶ Portez des lunettes de sécurité pour protéger vos yeux.
- N'effectuez aucune action qui pourrait créer un danger pour d'autres ou rendre l'équipement dangereux.
- Coupez complètement l'alimentation en éteignant l'alimentation et en débranchant le cordon d'alimentation avant d'installer ou de retirer un châssis ou de travailler à proximité de sources d'alimentation.
- ▶ Ne travaillez pas seul si des conditions dangereuses sont présentes.
- Ne considérez jamais que l'alimentation est coupée d'un circuit, vérifiez toujours le circuit. Cet appareil génère, utilise et émet une énergie radiofréquence et, s'il n'est pas installé et utilisé conformément aux instructions des fournisseurs de composants sans fil, il risque de provoquer des interférences dans les communications radio.

### Avertissement concernant la pile au lithium

- Risque d'explosion si la pile est remplacée par une autre d'un mauvais type.
- Jetez les piles usagées conformément aux instructions.
- L'installation doit être effectuée par un électricien formé ou une personne formée à l'électricité connaissant toutes les spécifications d'installation et d'appareil du produit.
- Ne transportez pas l'unité en la tenant par le câble d'alimentation lorsque vous déplacez l'appareil.
- La machine ne peut être utilisée qu'à un lieu fixe comme en laboratoire, salle d'ordinateurs ou salle de classe.

### Sécurité de fonctionnement

L'équipement électrique génère de la chaleur. La température ambiante peut ne pas être adéquate pour refroidir l'équipement à une température de fonctionnement acceptable sans circulation adaptée. Vérifiez que votre site propose une circulation d'air adéquate.

- Vérifiez que le couvercle du châssis est bien fixé. La conception du châssis permet à l'air de refroidissement de bien circuler. Un châssis ouvert laisse l'air s'échapper, ce qui peut interrompre et rediriger le flux d'air frais destiné aux composants internes.
- Les décharges électrostatiques (ESD) peuvent endommager l'équipement et gêner les circuits électriques. Des dégâts d'ESD surviennent lorsque des composants électroniques sont mal manipulés et peuvent causer des pannes totales ou intermittentes. Suivez les procédures de prévention d'ESD lors du retrait et du remplacement de composants.
- Portez un bracelet anti-ESD et veillez à ce qu'il soit bien au contact de la peau. Si aucun bracelet n'est disponible, reliez votre corps à la terre en touchant la partie métallique du châssis.
- Vérifiez régulièrement la valeur de résistance du bracelet antistatique, qui doit être comprise entre 1 et 10 mégohms (Mohms).

This equipment must be grounded. The power cord for product should be connected to a socket-outlet with earthing connection.

### **Battery Precautions**

- **Et Lithium Battery Caution: There is danger of explosion if battery is incorrectly replaced. Replace only with** the same or equivalent type. Dispose of batteries according to manufacturer's instructions.
- Disposal of a BATTERY into fire or a hot oven, or mechanically crushing or cutting of a BATTERY can result in an EXPLOSION.
- Leaving a BATTERY in an extremely high temperature environment can result in an EXPLOSION or the leakage of flammable liquid or gas.
- A BATTERY subjected to extremely low air pressure may result in an EXPLOSION or the leakage of flammable liquid or gas.

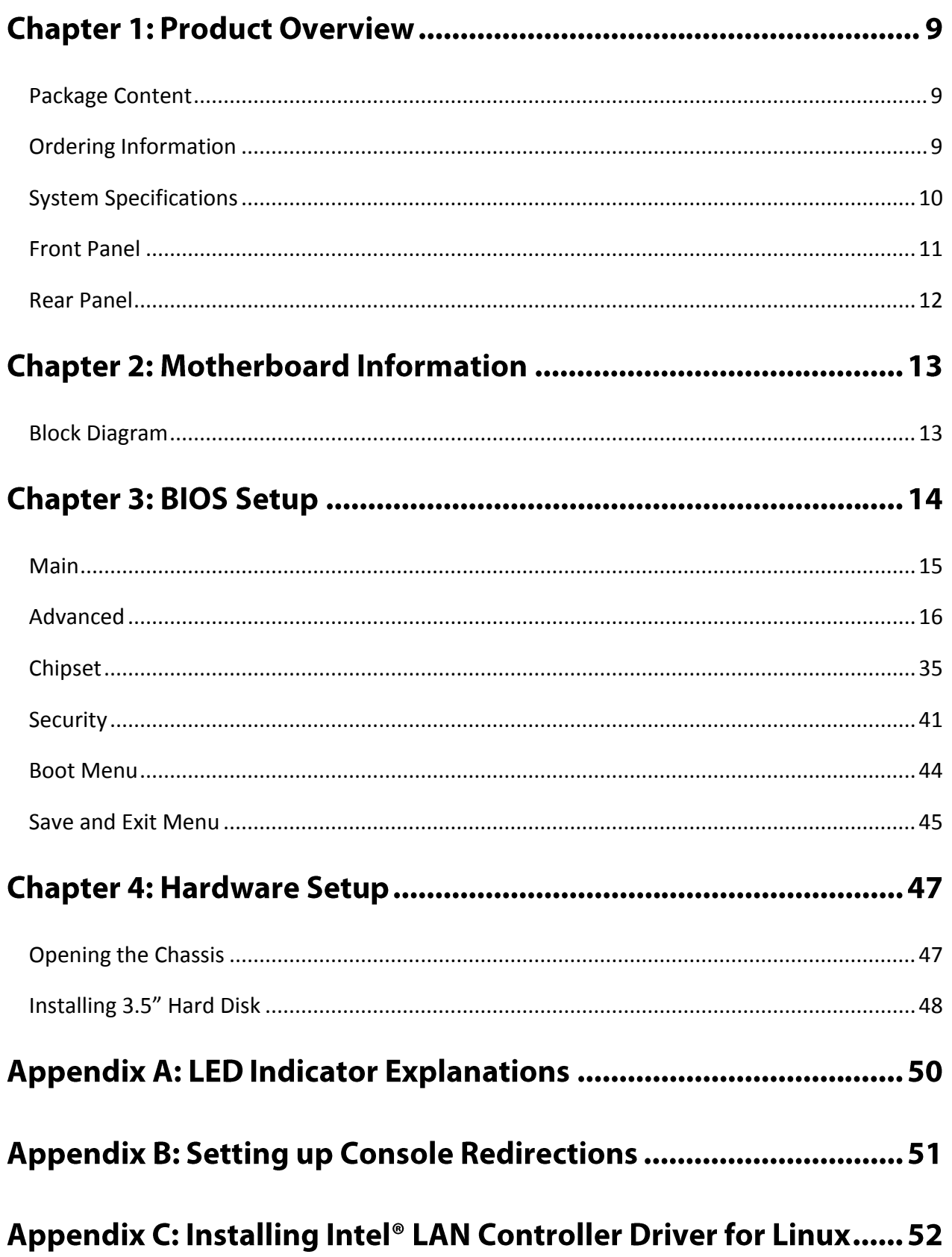

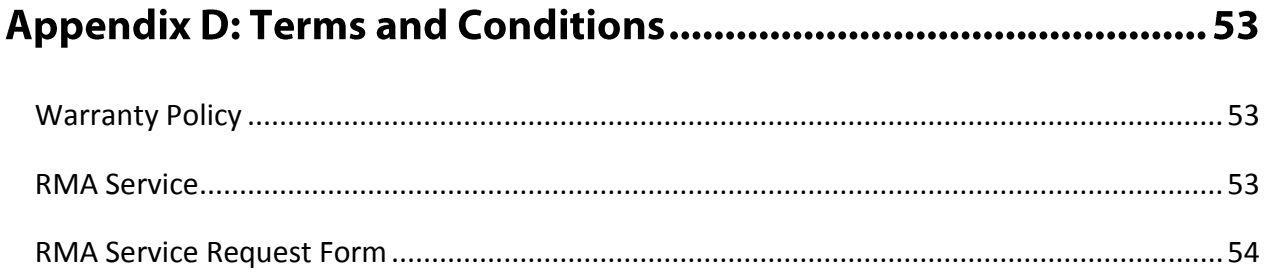

# **CHAPTER 1: PRODUCT OVERVIEW**

NVA-3000 is a cost-effective embedded system which adopts Intel® Pentium® Processor N4200 or Intel Atom® x7-E3950 Processor to provide a high performance with low power consumption structure and featured with 8-port PoE (power over Ethernet) Ethernet switch. NVA-3000, a compact design supports many integrated multimedia and IO features such as video, network, serial communication, PoE, especially for Network Video Recorder physical security applications.

- Onboard Intel® Pentium® Processor N4200
- Onboard 4GB LPDDR4 SDRAM 2400MHz
- 2x 10/100/1000Mbps Ethernet ports
- 8x 10/100Mbps PoE Ethernet switch ports
- $\bullet$  2x USB3.0
- 1x SATA 3.5"storage bay
- $\bullet$  Support 54V<sub>DC</sub> power input

### <span id="page-8-0"></span>**Package Content**

Your package contains the following items:

- ► 1x NVA-3000 Embedded Compact PC
- $\blacktriangleright$  1x Pack of Screws
- ▶ 1x Power Adapter

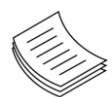

**Note**: If you should find any components missing or damaged, please contact your dealer immediately for assistance.

### <span id="page-8-1"></span>**Ordering Information**

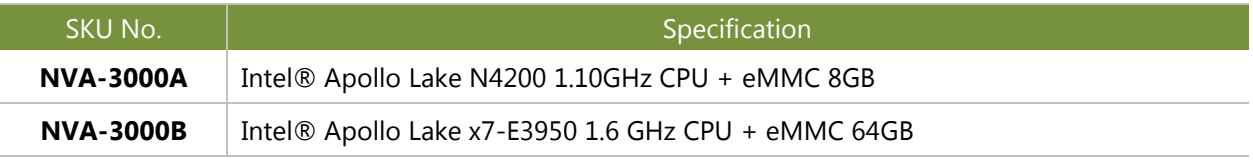

# <span id="page-9-0"></span>**System Specifications**

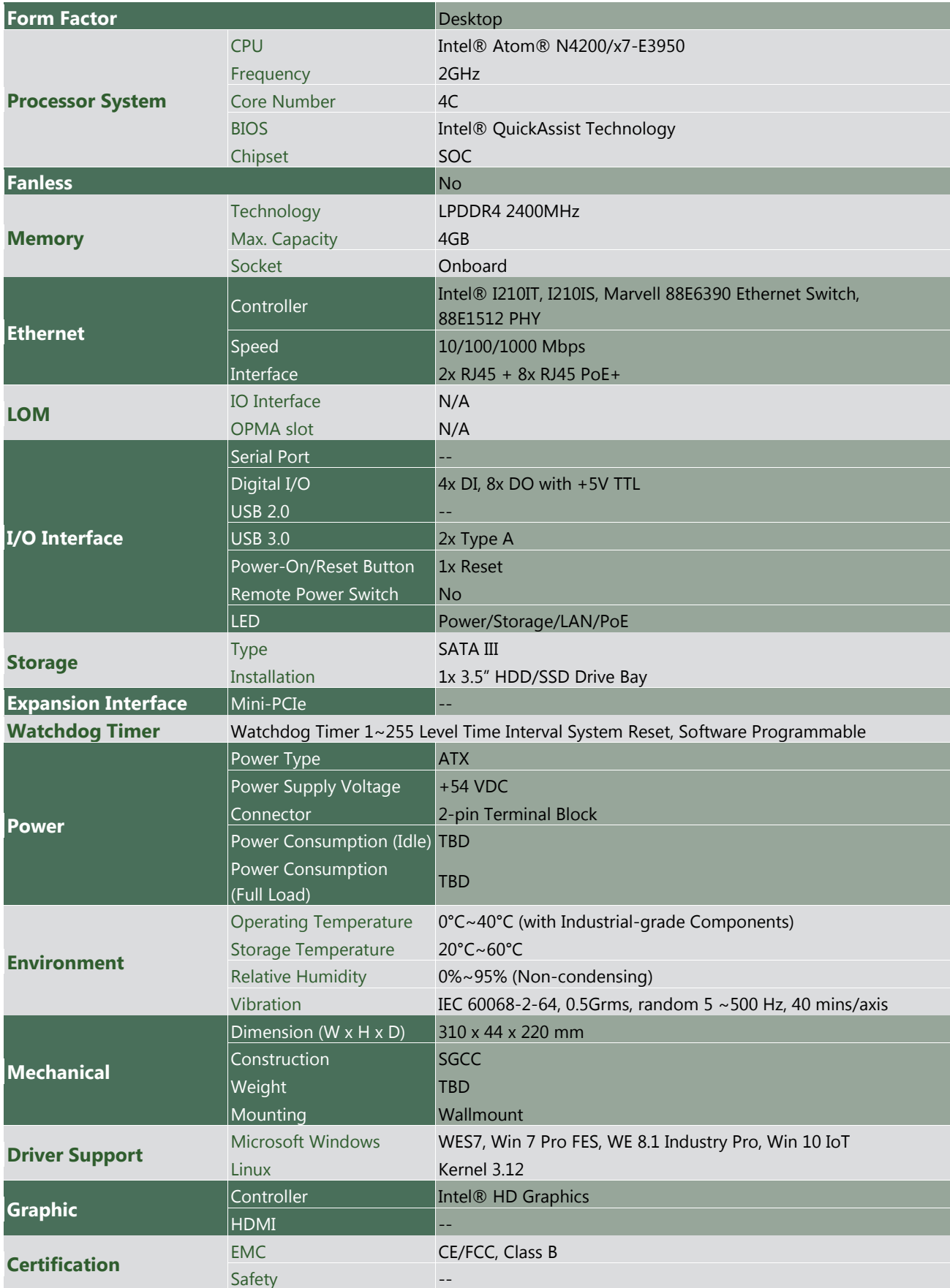

# <span id="page-10-0"></span>**Front Panel**

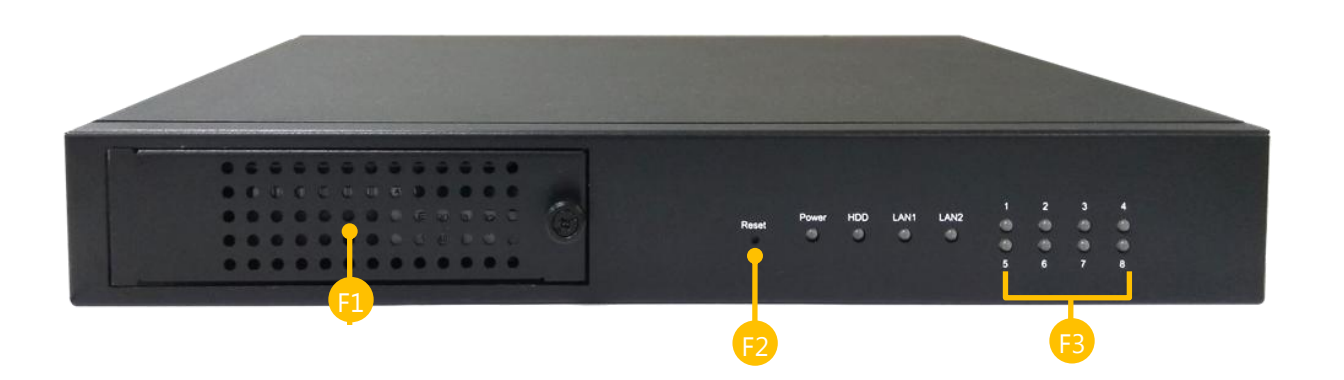

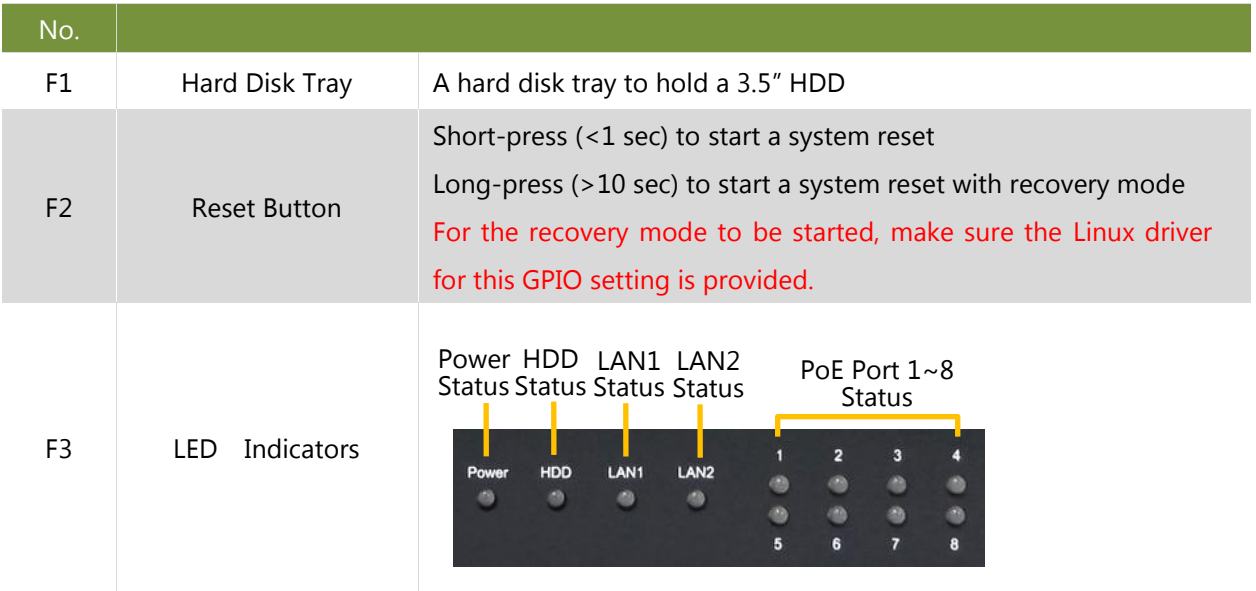

# <span id="page-11-0"></span>**Rear Panel**

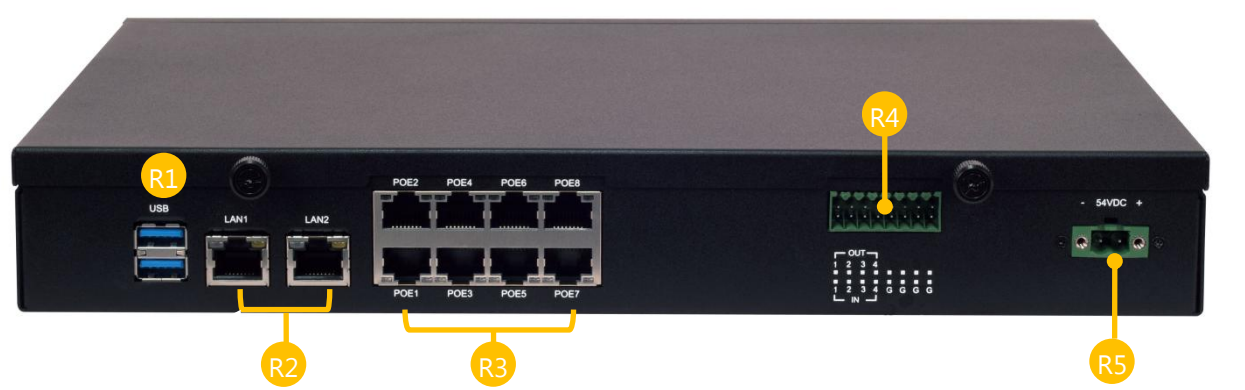

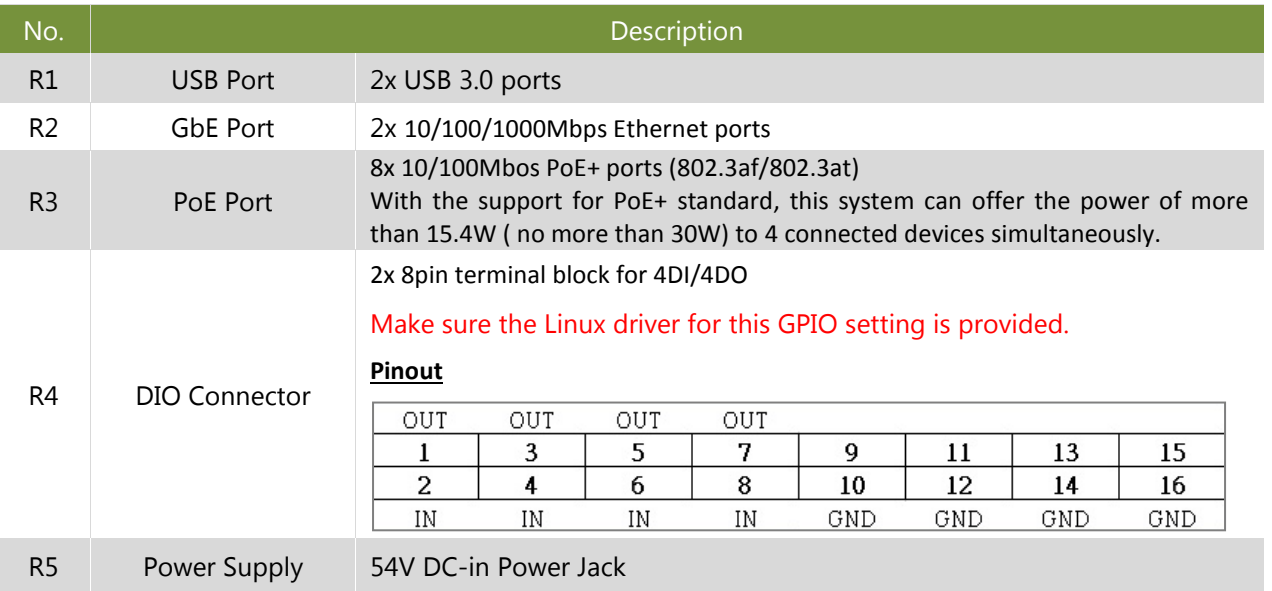

# **CHAPTER 2: MOTHERBOARD INFORMATION**

## <span id="page-12-0"></span>**Block Diagram**

The block diagram indicates how data flows among components on the motherboard. Please refer to the following figure for your motherboard's layout design.

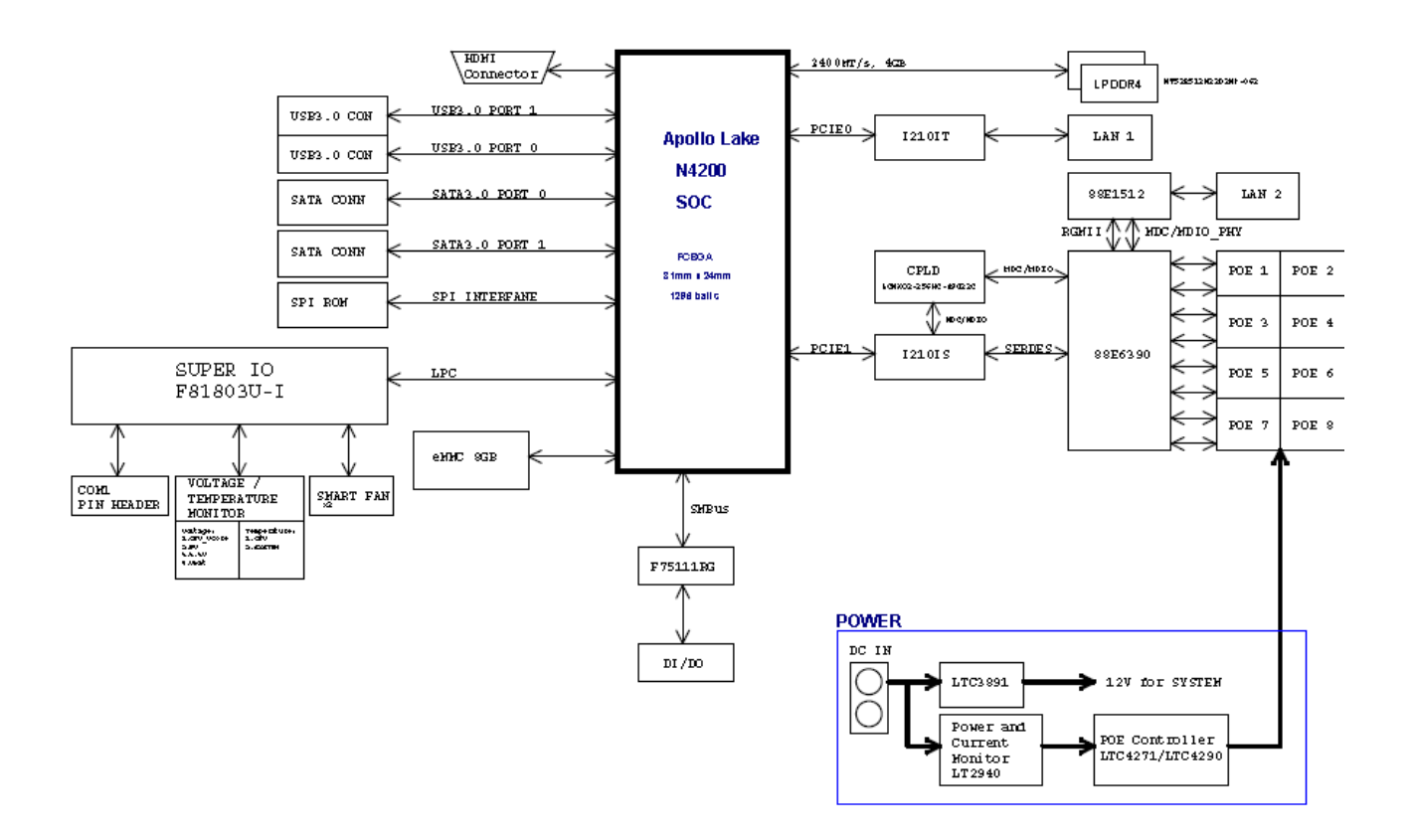

# **CHAPTER 3: BIOS SETUP**

BIOS is a firmware embedded on an exclusive chip on the system's motherboard. Lanner's BIOS firmware offering including market-proven technologies such as Secure Boot and Intel Boot Guard technology deliver solid commitments for the shield protection against malware, uncertified sequences and other named cyber threats. BIOS update for Dell PCs are available for download at

<http://www.lannerinc.com/products/firmware-and-software/securityenhanced-bios>

To enter the BIOS setup utility, simply follow the steps below:

- **1.** Boot up the system.
- **2.** Pressing the **<Tab>** or **<Del>** key immediately allows you to enter the Setup utility, then you will be directed to the BIOS main screen. The instructions for BIOS navigations are as below:

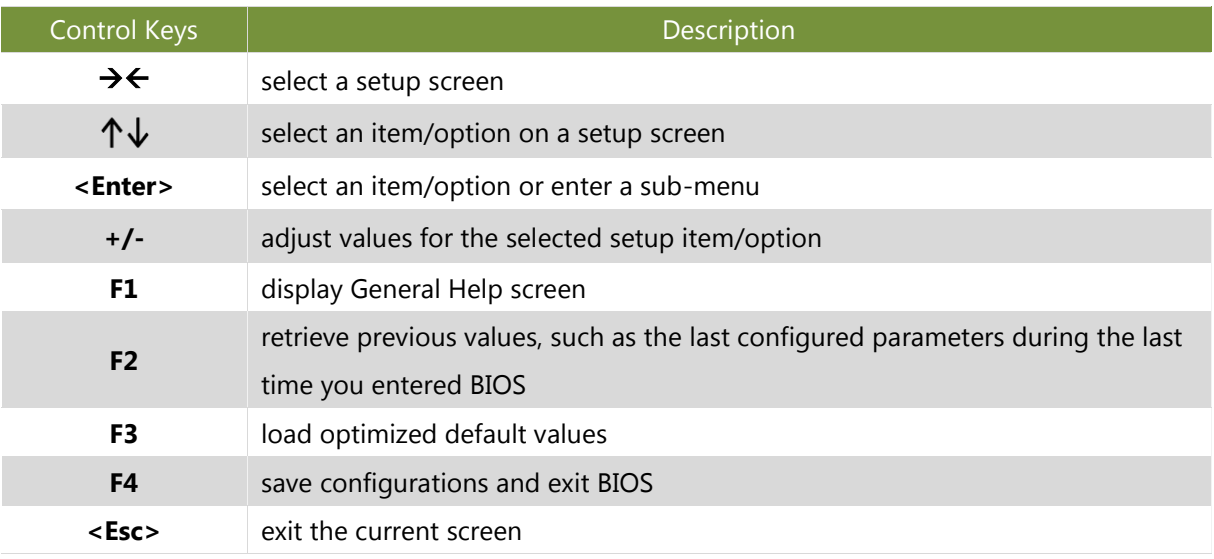

# <span id="page-14-0"></span>**Main**

Setup main page contains BIOS information and project version information.

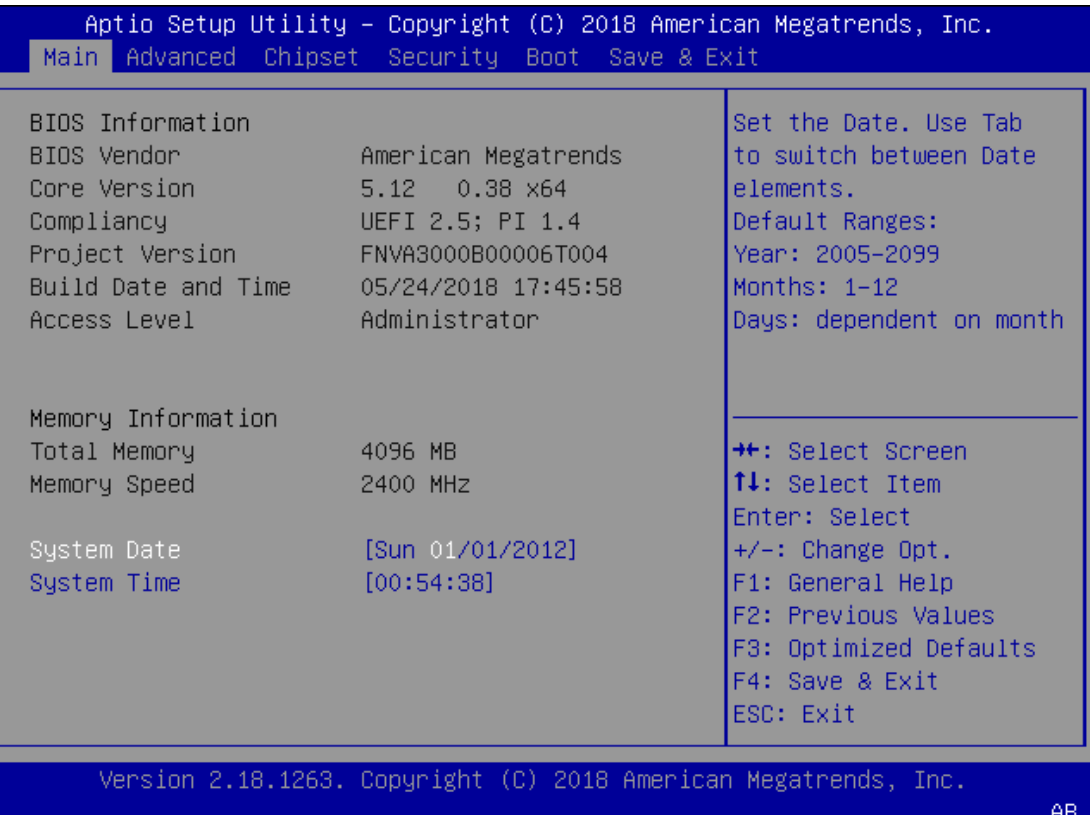

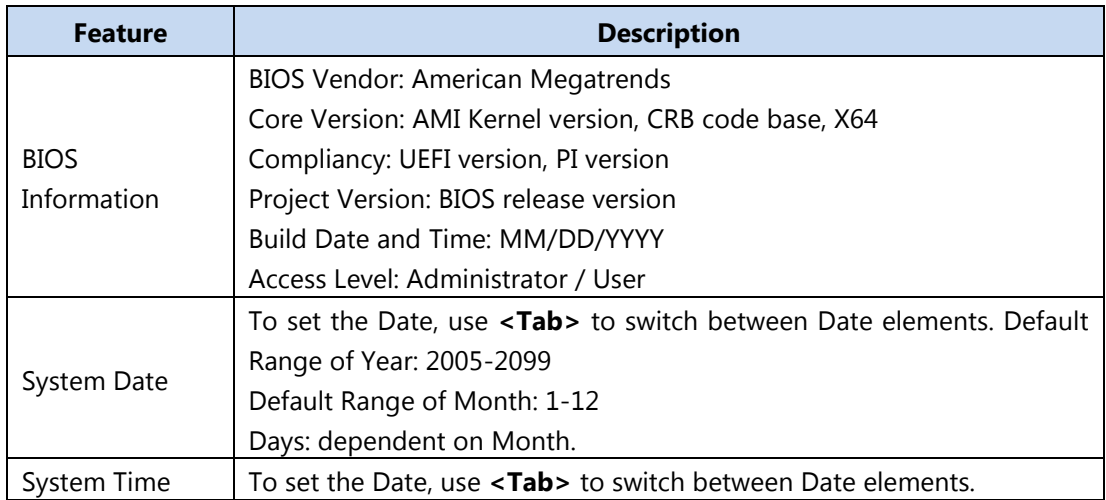

# <span id="page-15-0"></span>**Advanced**

Select the **Advanced** menu item from the BIOS setup screen to enter the "Advanced" setup screen. Users can select any of the items in the left frame of the screen.

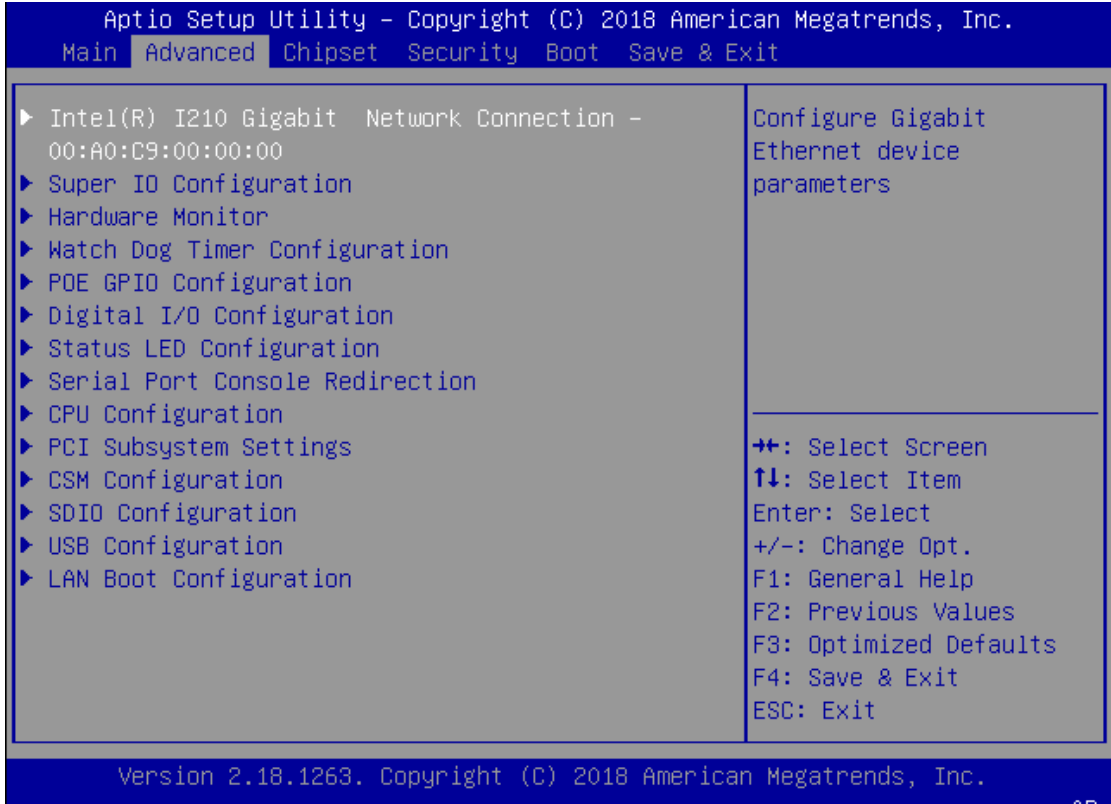

AB.

### **Super IO Configuration**

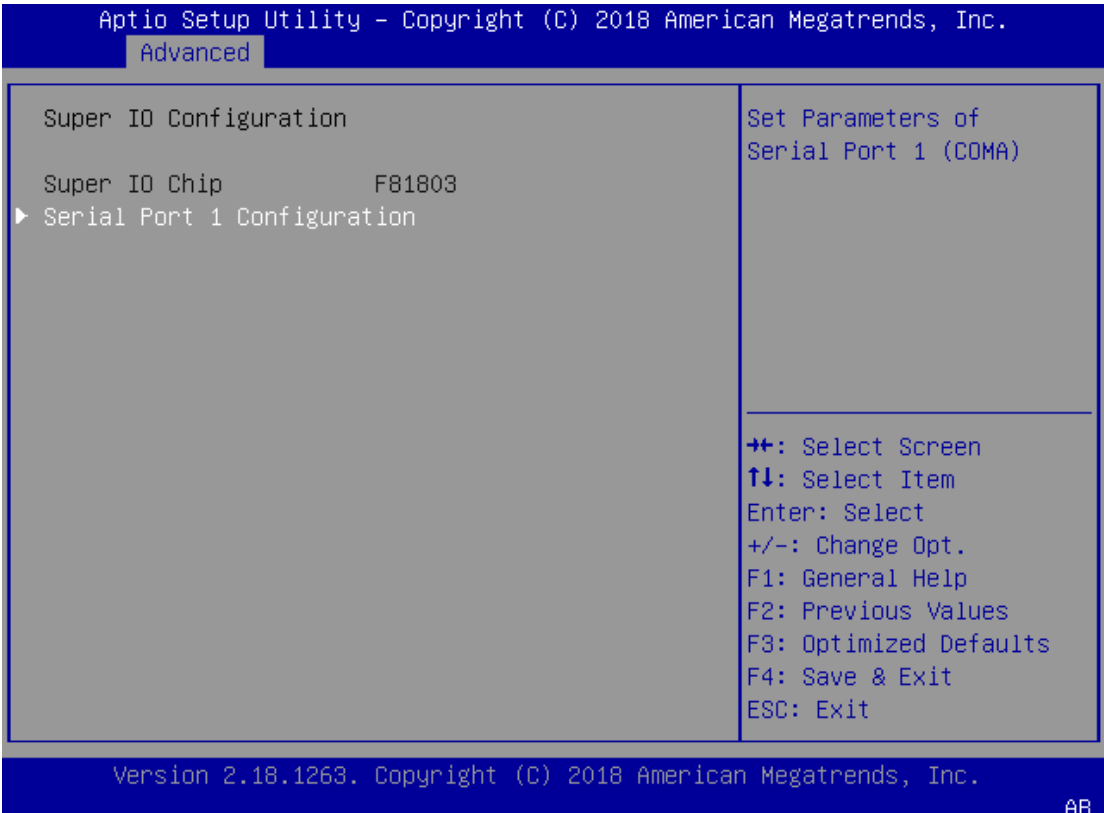

#### **Serial port 1 Configuration**

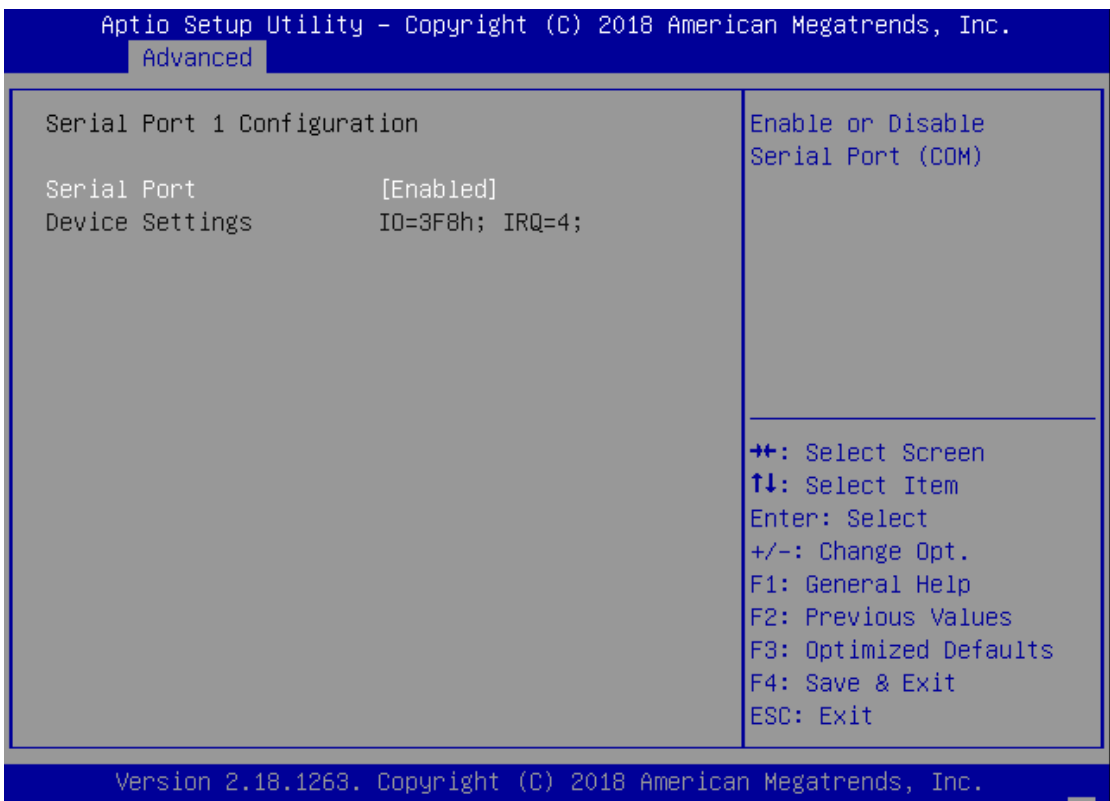

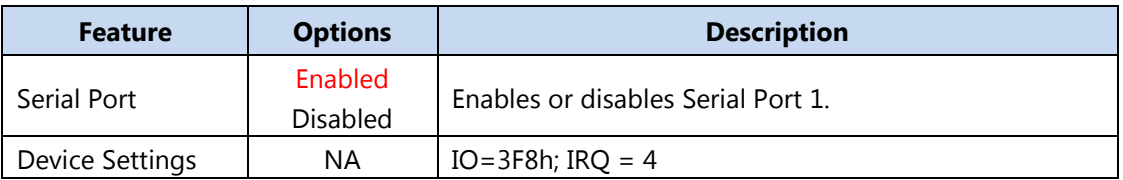

B4

#### **Hardware Monitor**

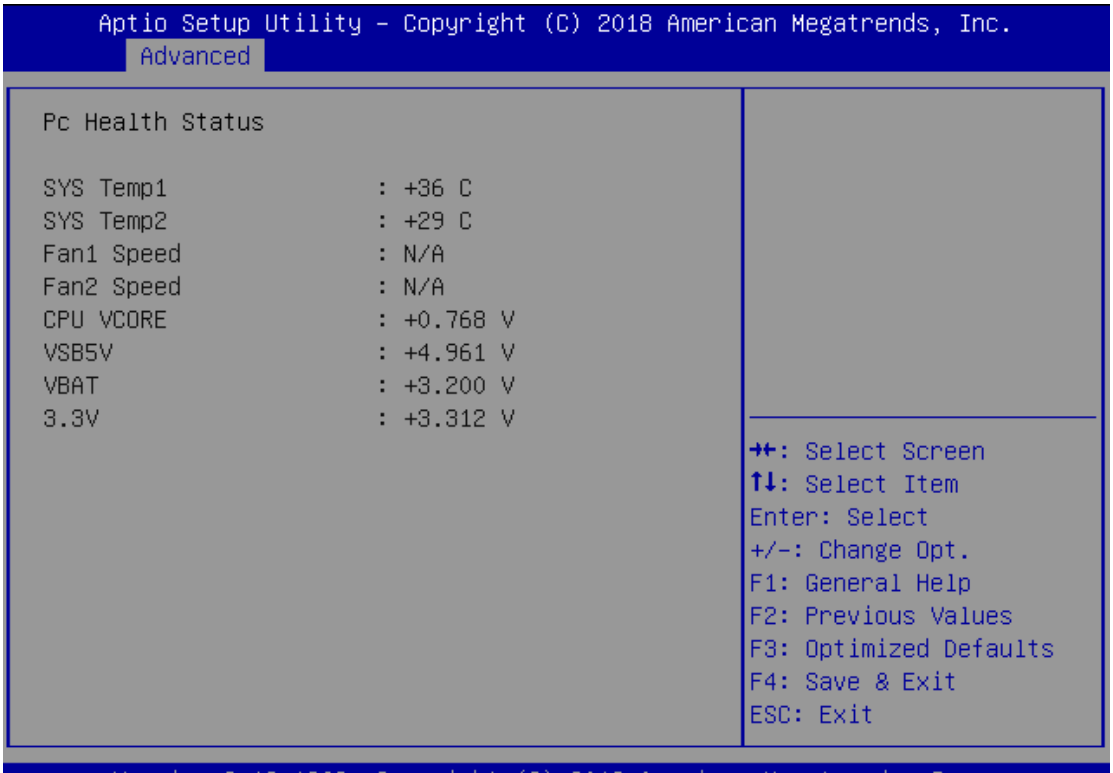

Version 2.18.1263. Copyright (C) 2018 American Megatrends, Inc.

 $\bar{\mathsf{AB}}$ 

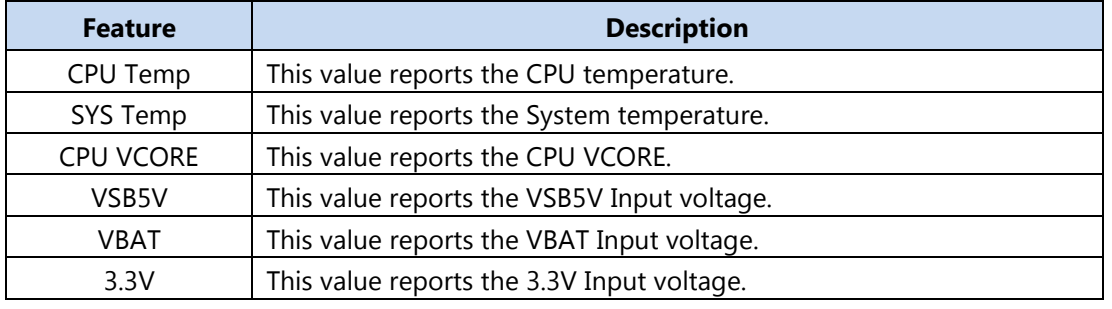

### **Watch Dog Timer Configuration**

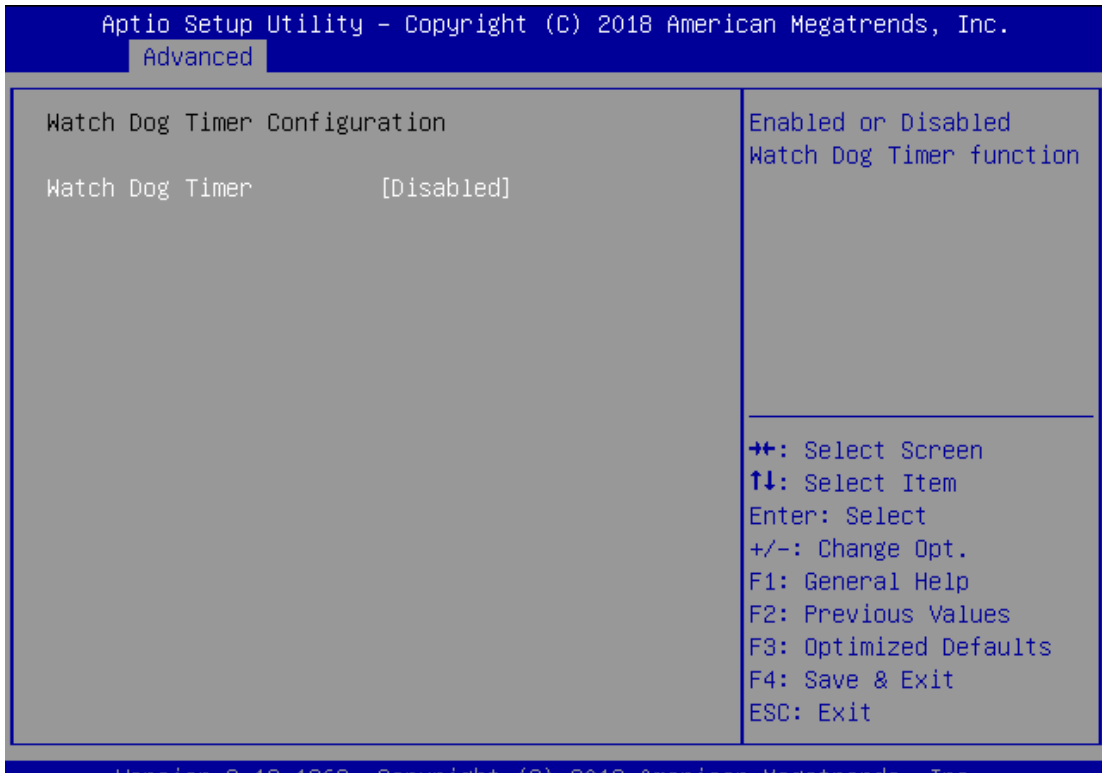

Version 2.18.1263. Copyright (C) 2018 American Megatrends, Inc.

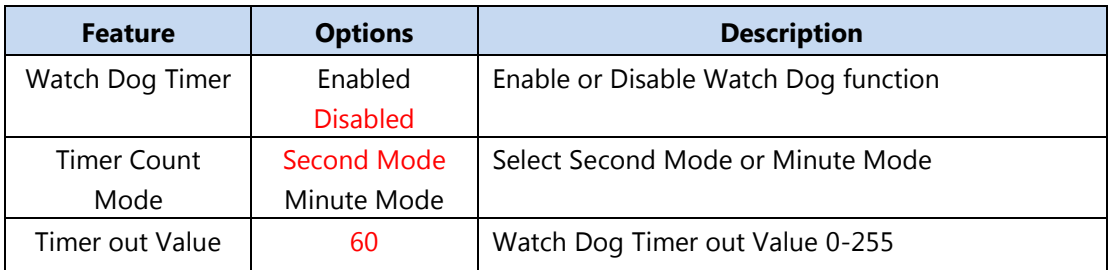

### **POE GPIO Configuration**

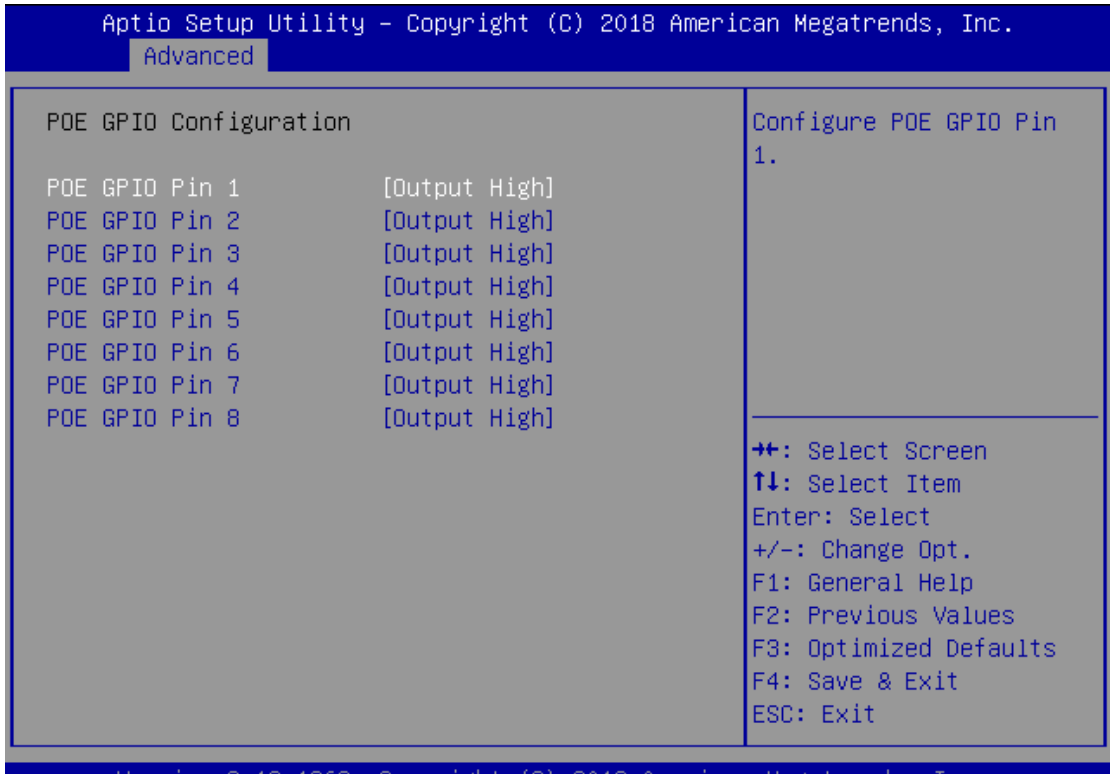

Version 2.18.1263. Copyright (C) 2018 American Megatrends, Inc.

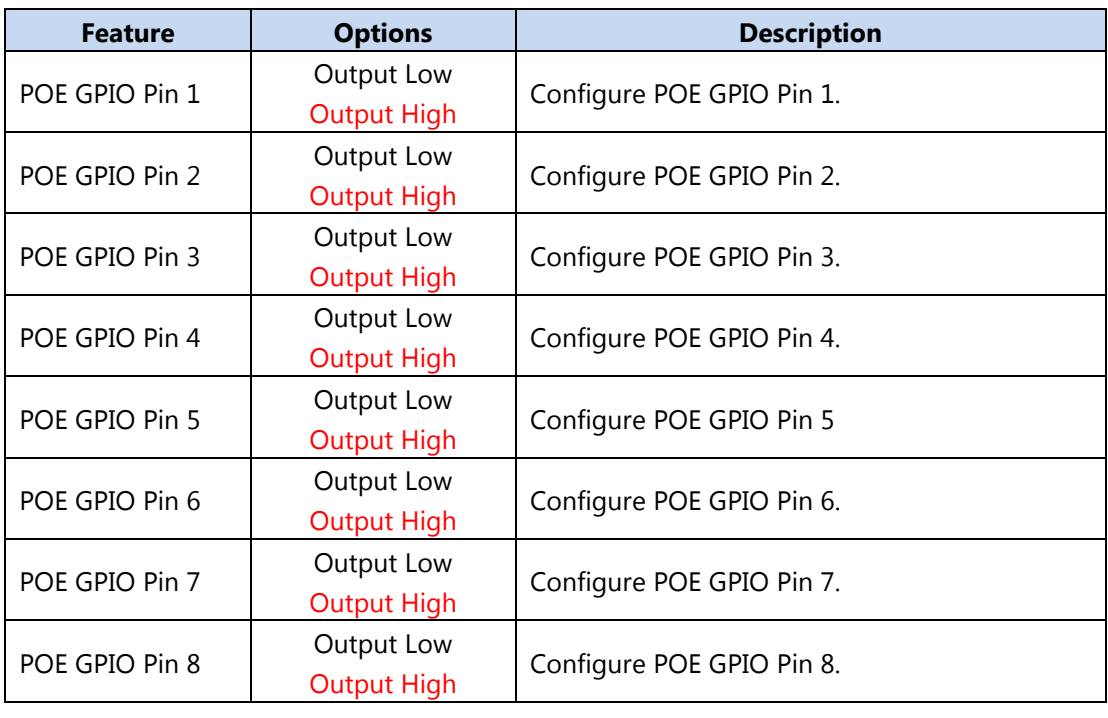

### **Digital I/O Configuration**

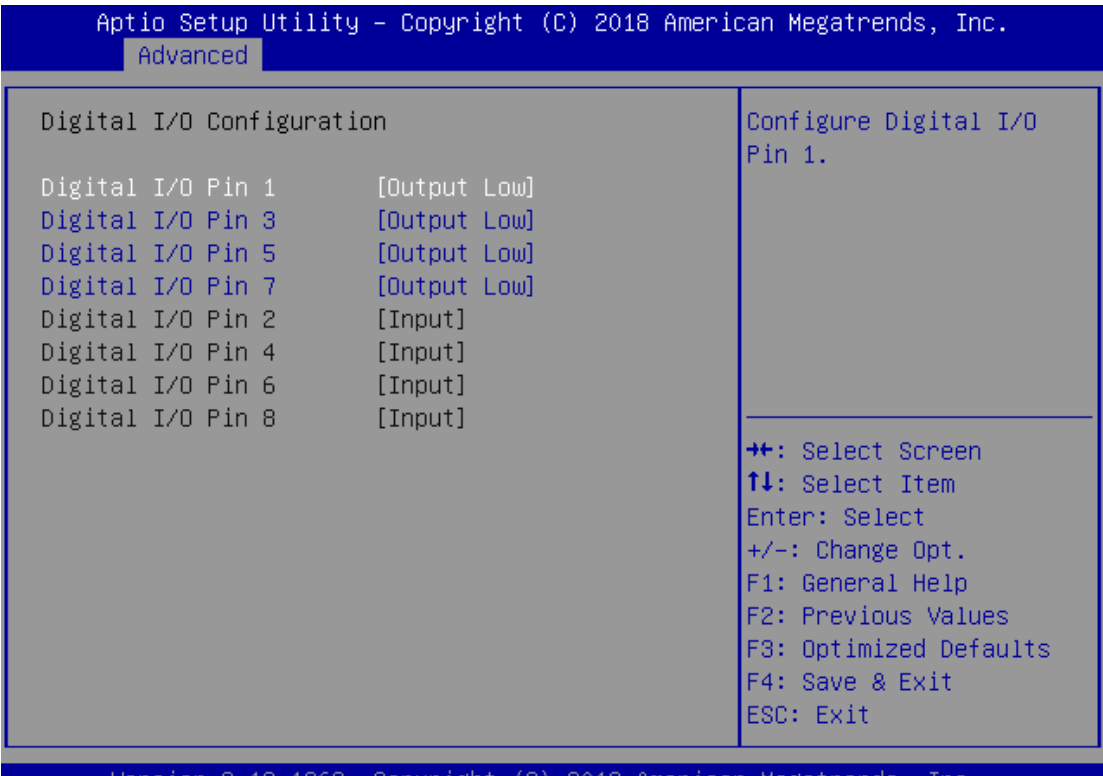

Version 2.18.1263. Copyright (C) 2018 American Megatrends, Inc.

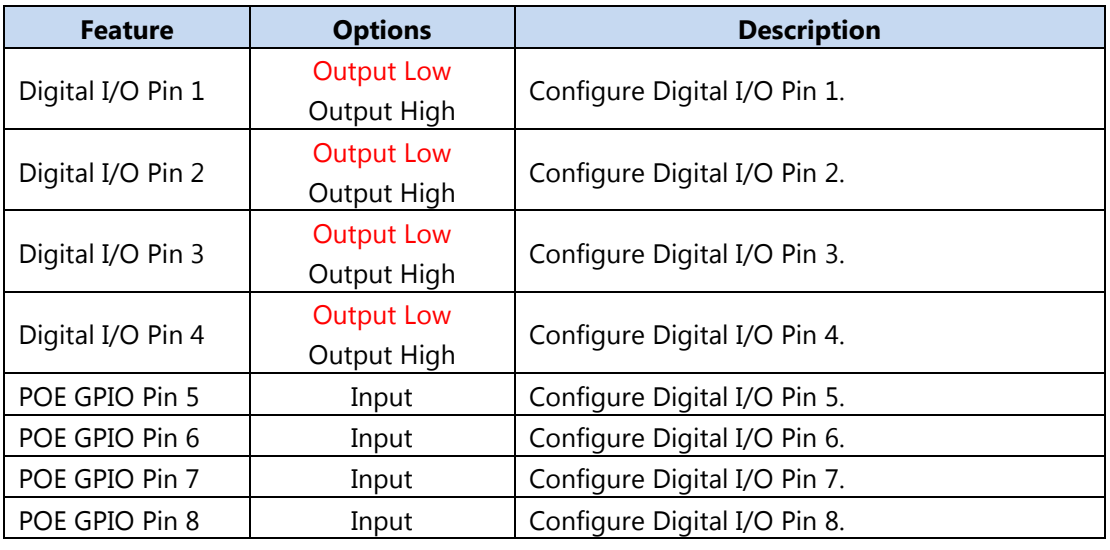

#### **Status LED Configuration**

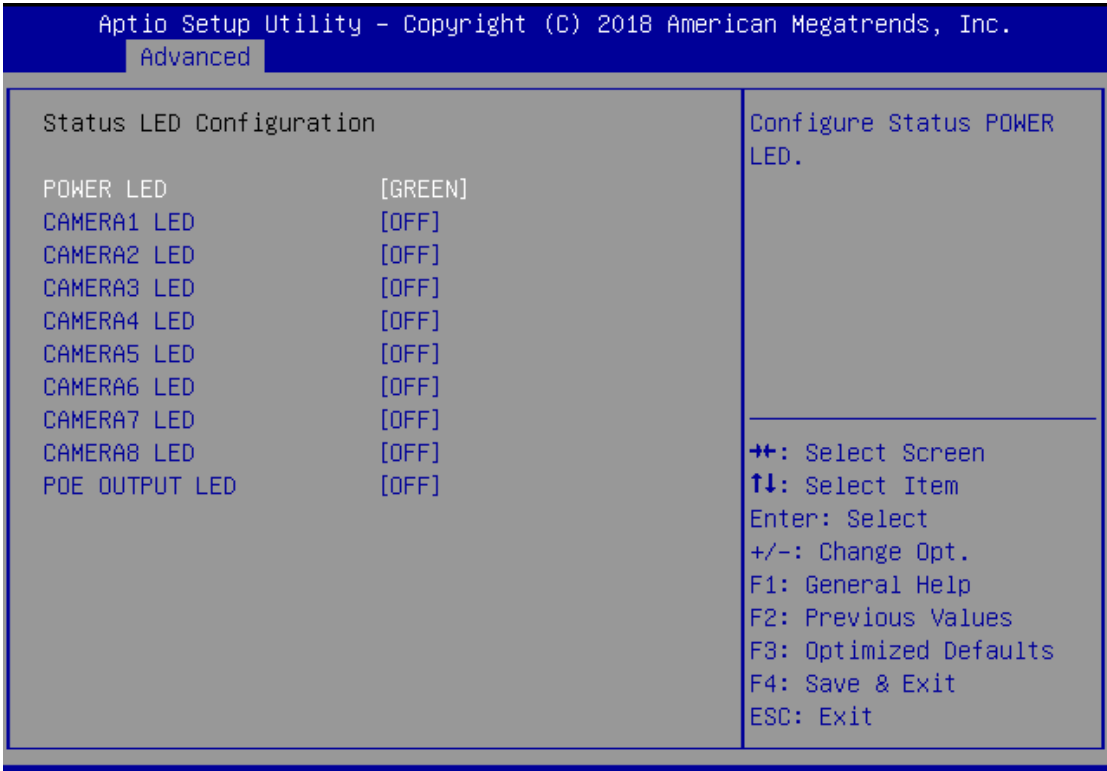

Version 2.18.1263. Copyright (C) 2018 American Megatrends, Inc.

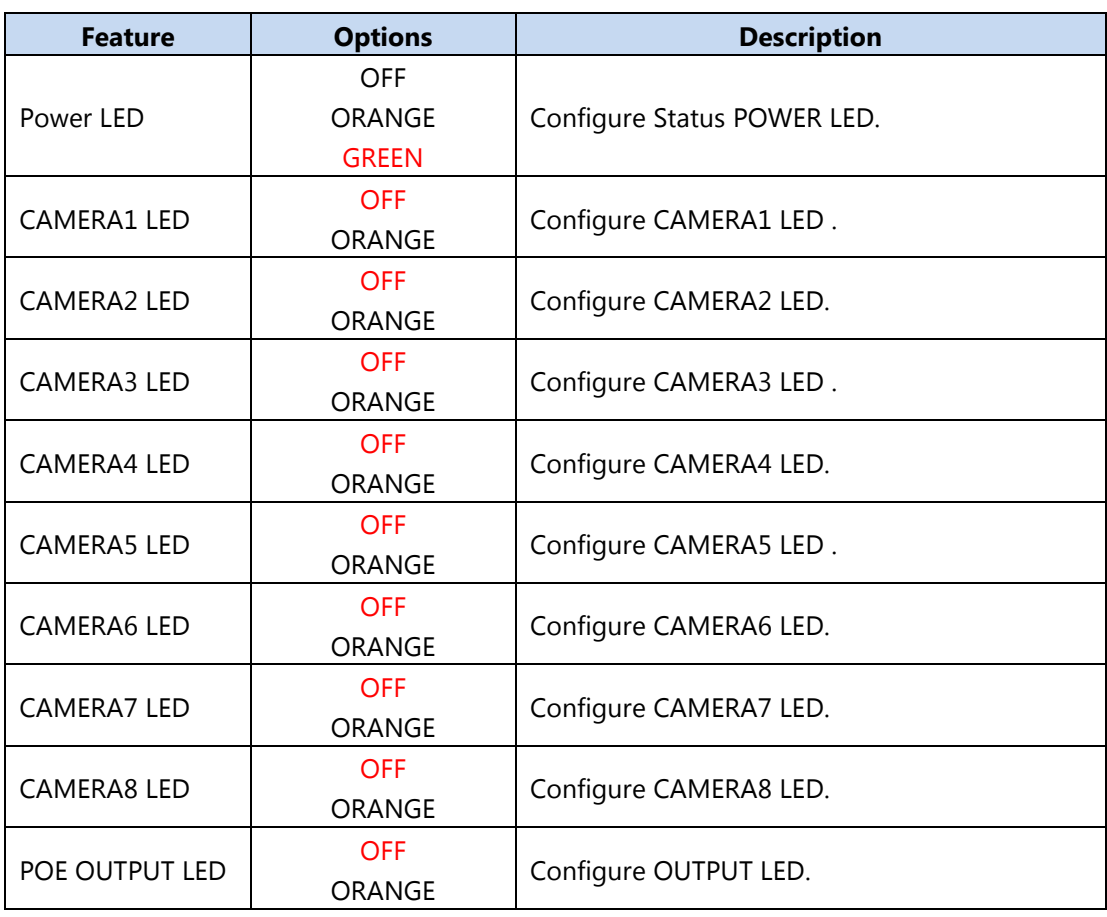

### **Serial Port Console Redirection**

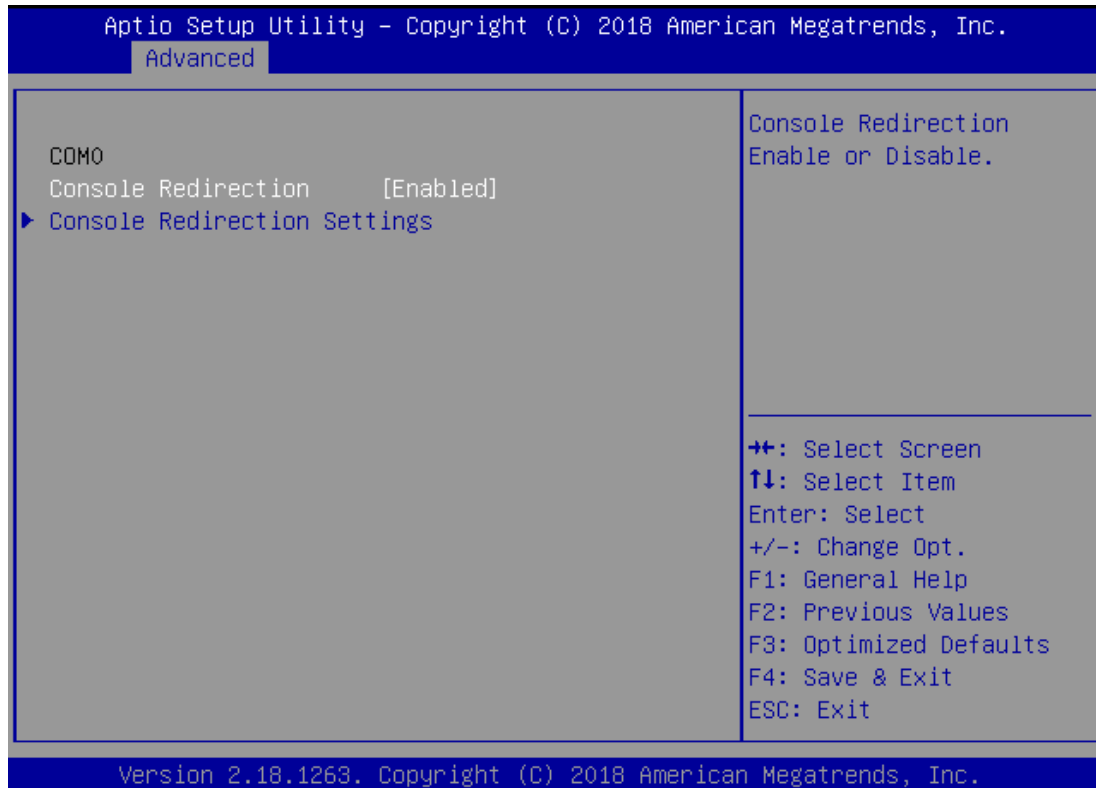

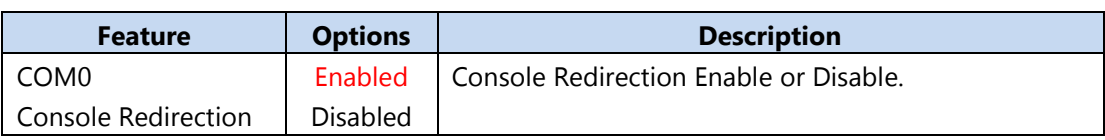

#### **Console Redirection Setting**

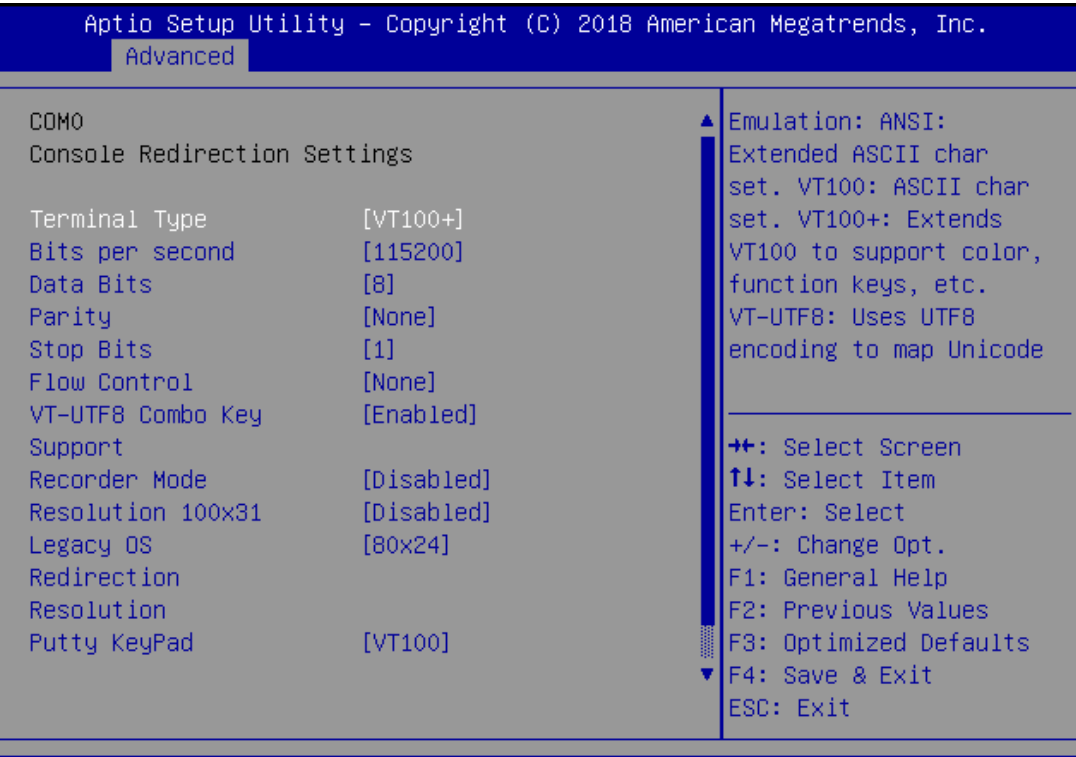

Version 2.18.1263. Copyright (C) 2018 American Megatrends, Inc.

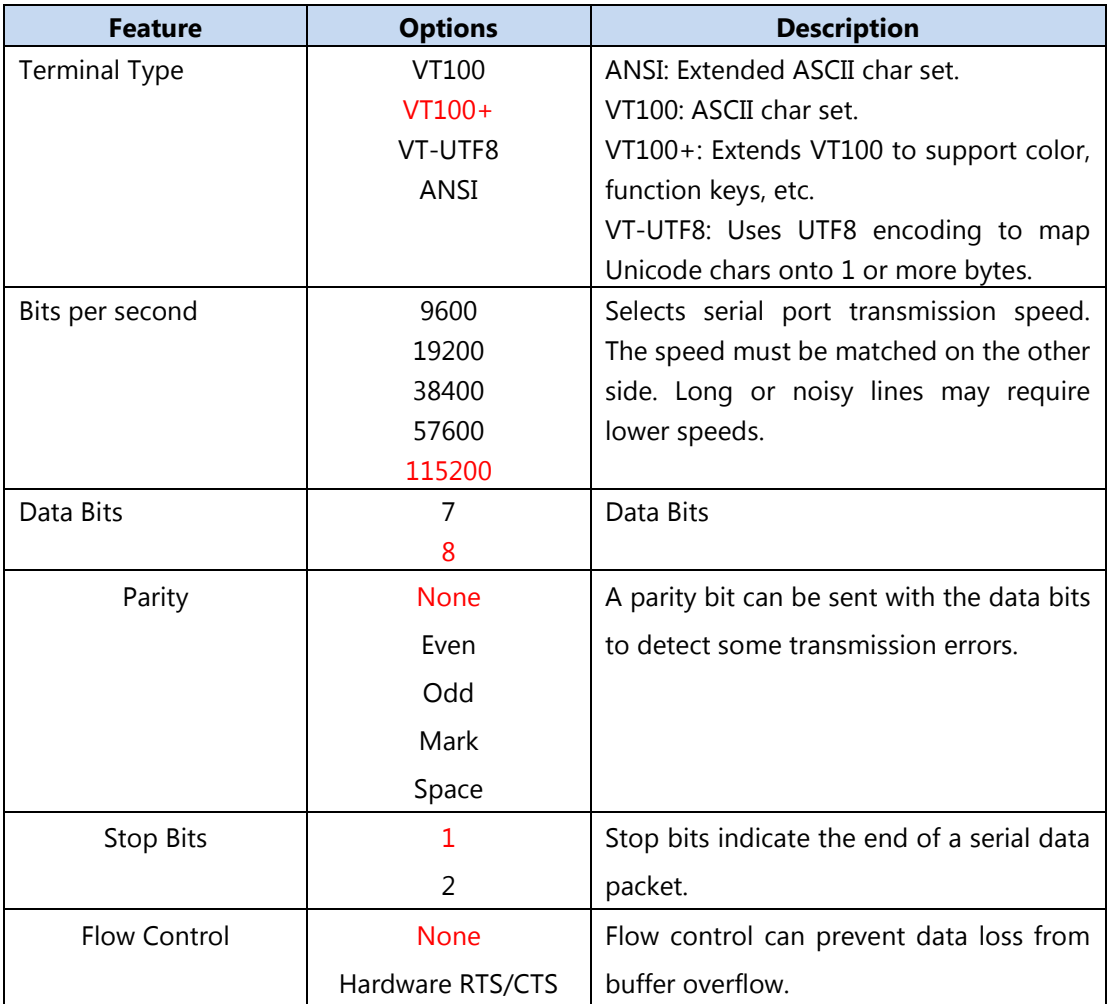

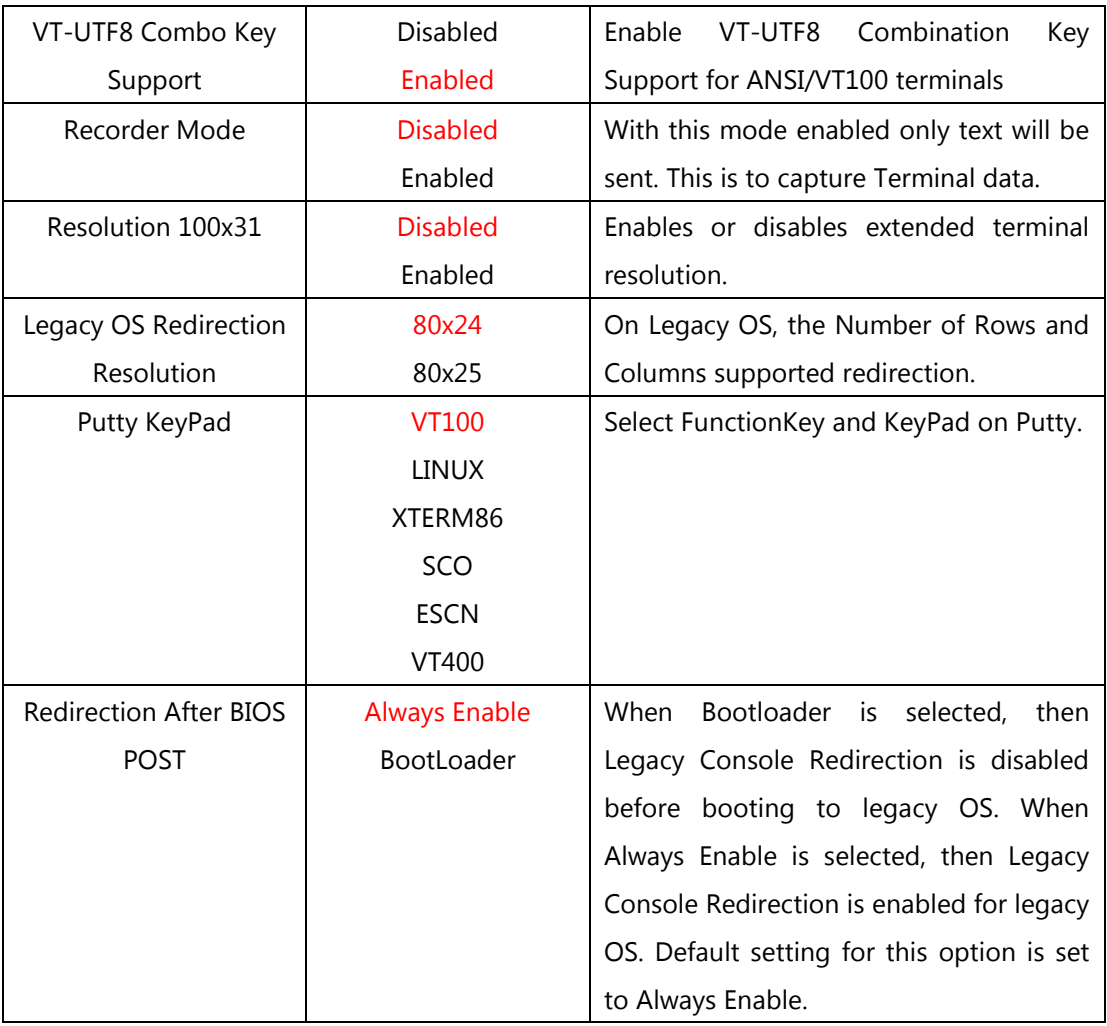

#### **CPU Configuration**

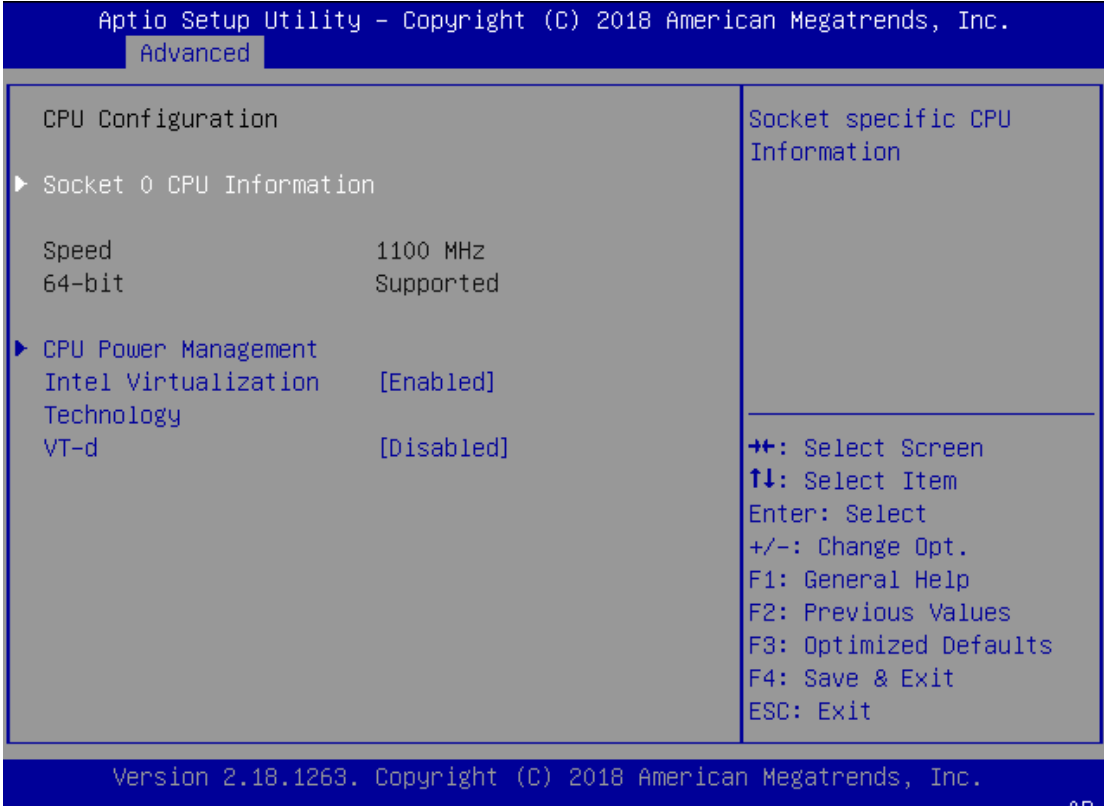

**Feature Options Description** Intel Virtualization Technology Disabled Enabled When enabled, a VMM can utilize the additional hardware capabilities provided by Vanderpool Technology VT-d Disabled Enabled Enable/Disable CPU VT-d

#### **Socket 0 CPU Information**

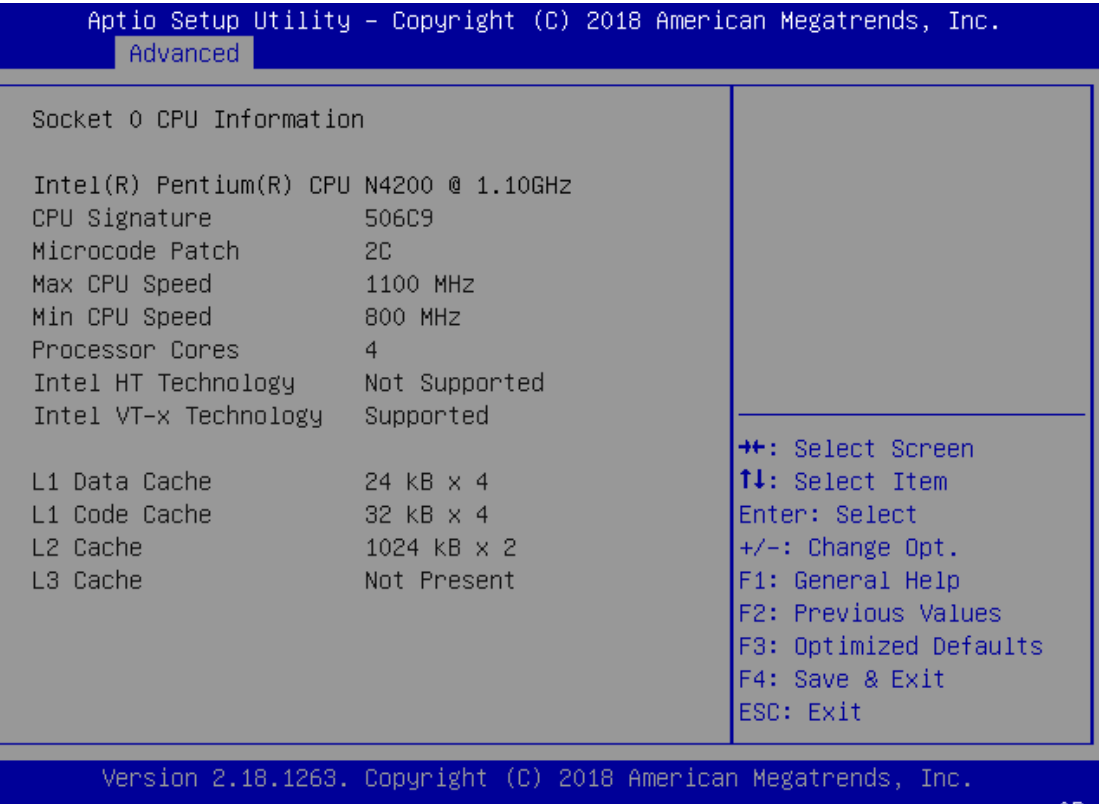

#### **CPU Power Management**

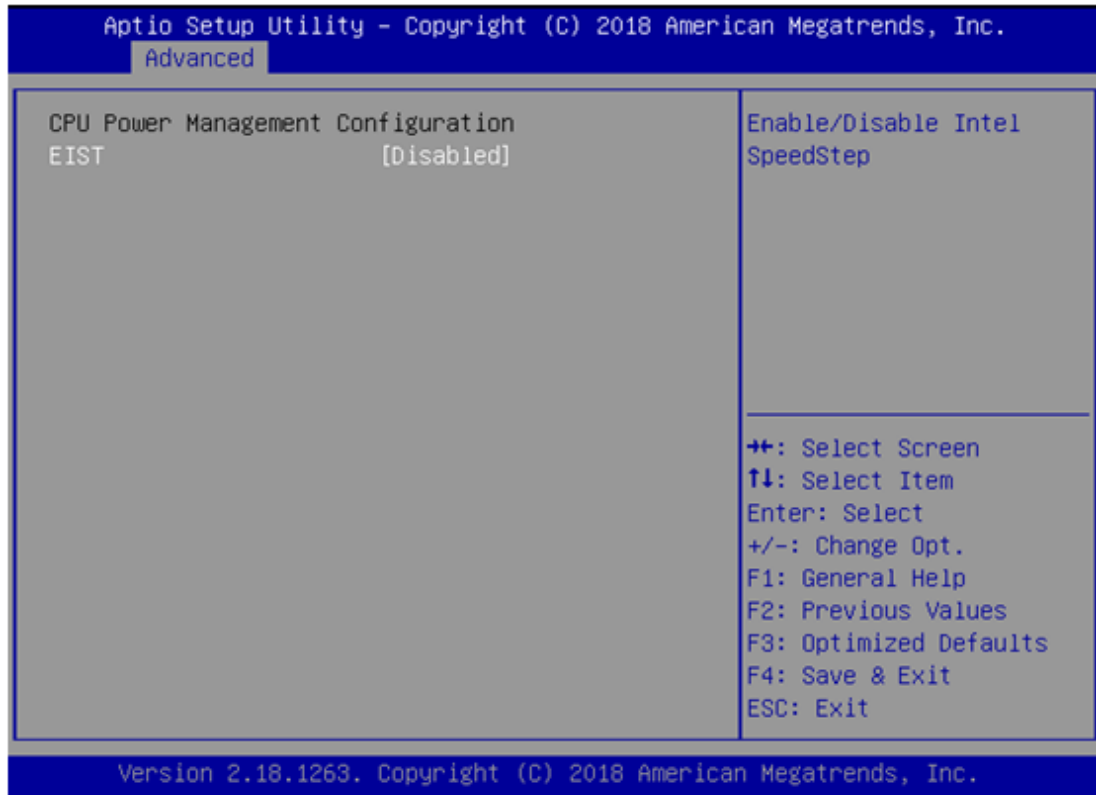

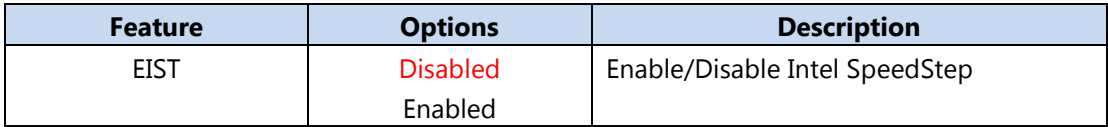

#### **PCI Subsystem Settings**

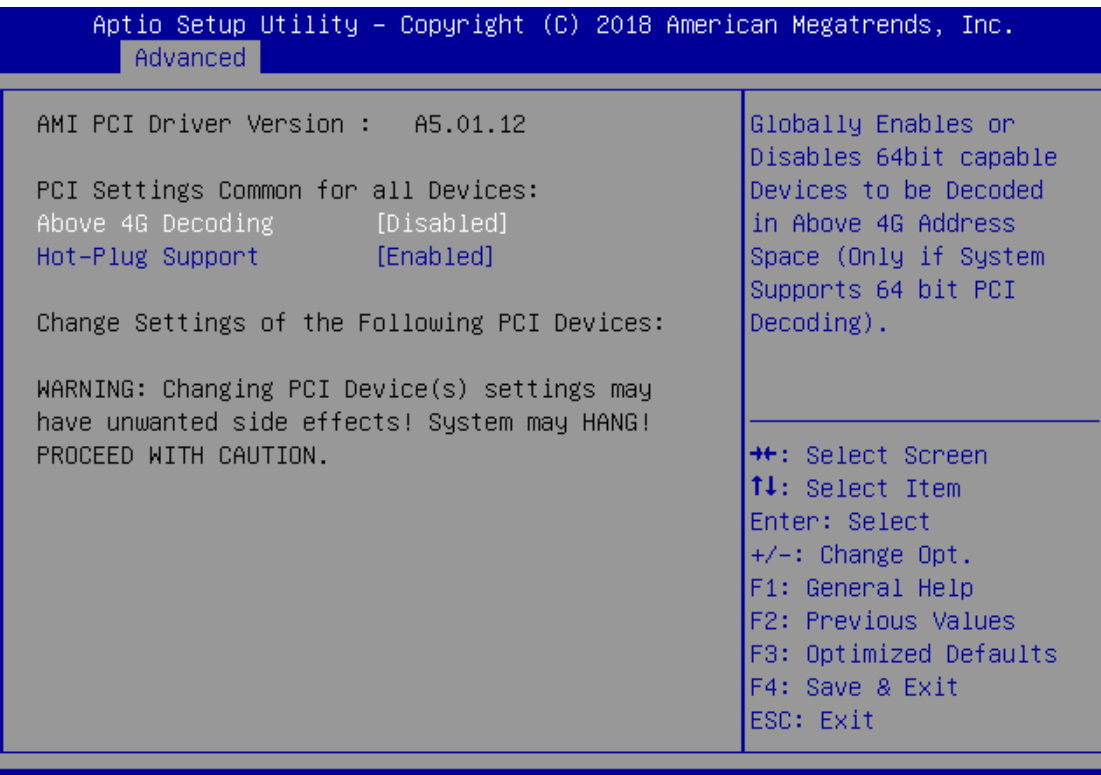

Version 2.18.1263. Copyright (C) 2018 American Megatrends, Inc.

AR.

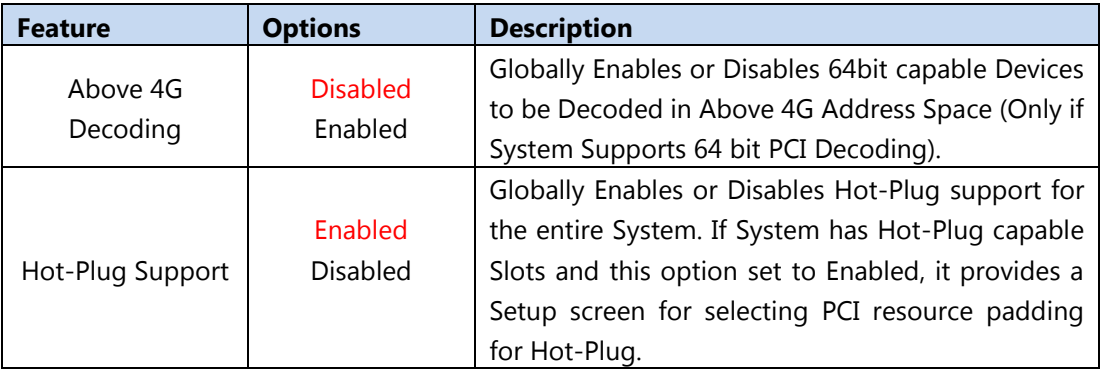

#### **CSM Configuration**

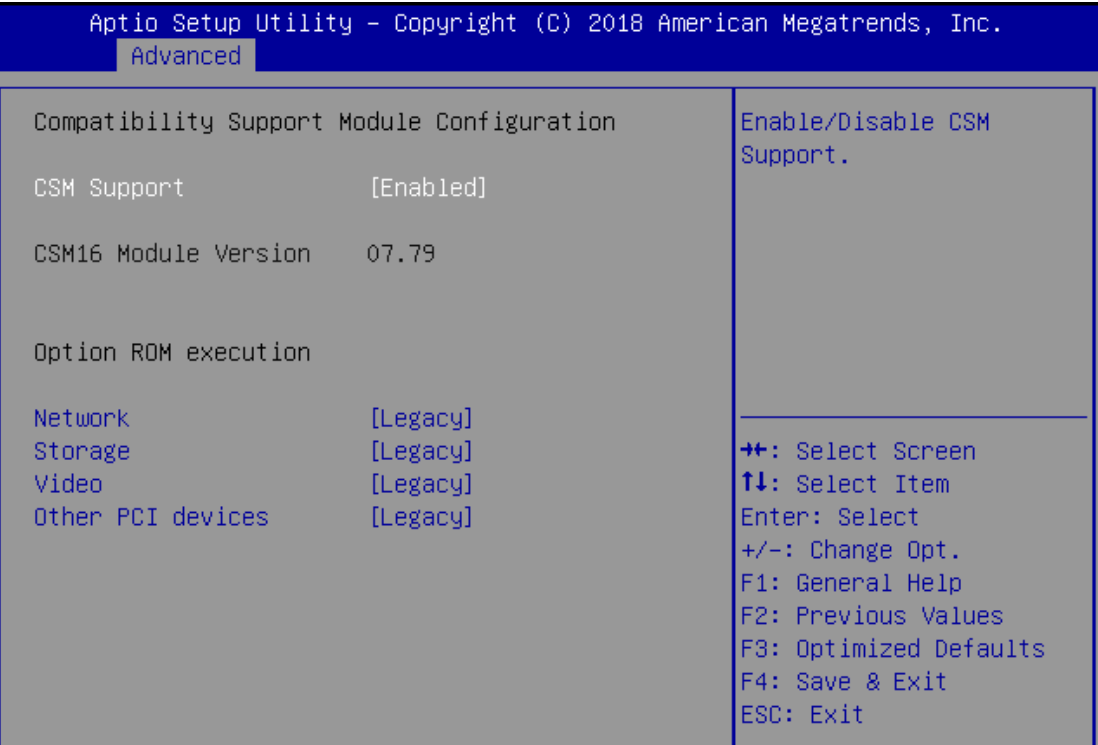

Version 2.18.1263. Copyright (C) 2018 American Megatrends, Inc.

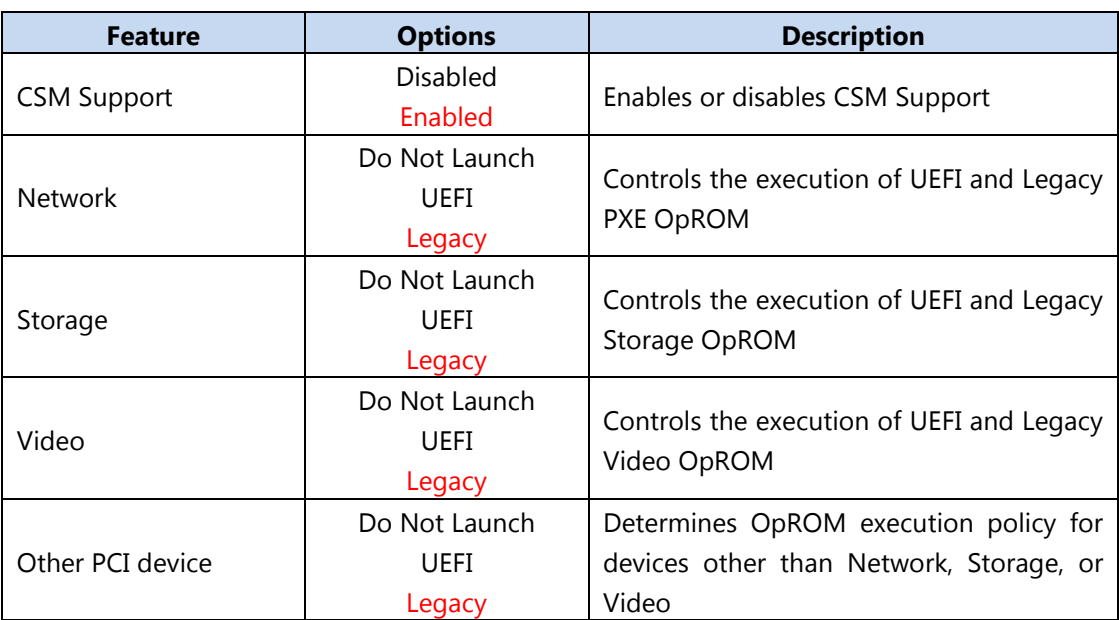

#### **SDIO Configuration**

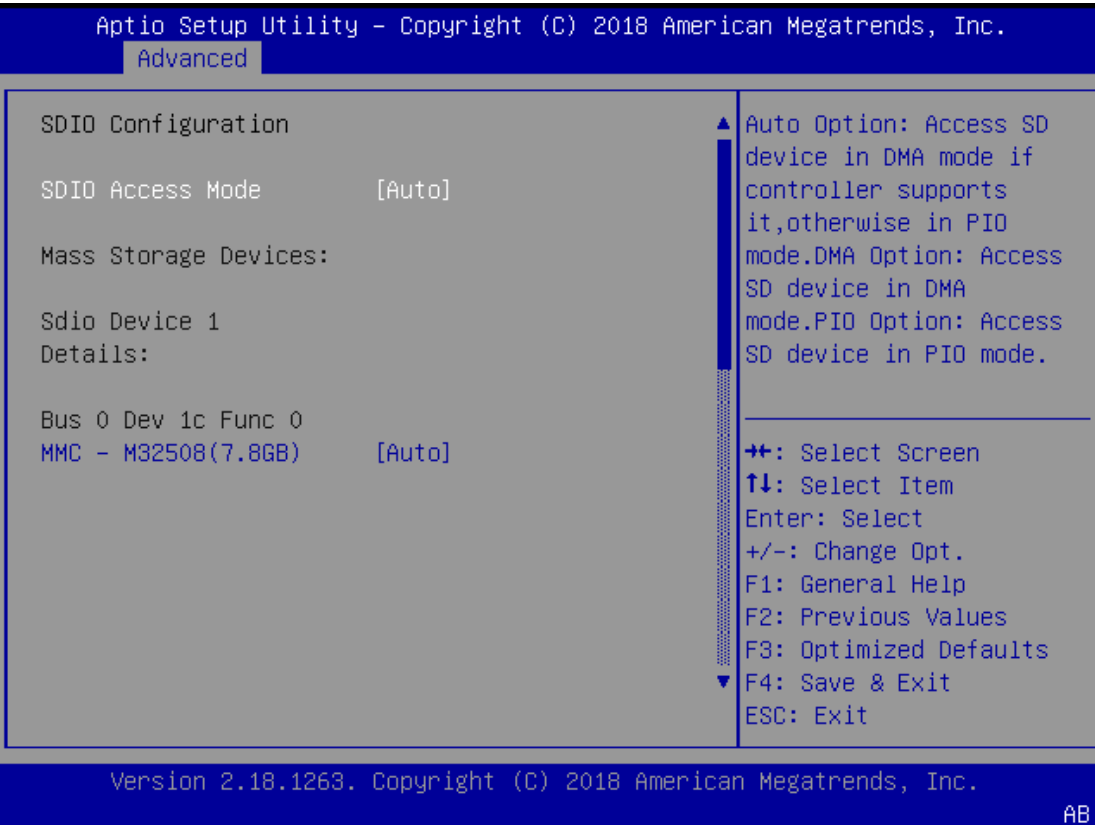

**Feature Options Description** SDIO Access Mode | AUTO ADMA SDMA PIO **Auto**: Access SD device in DMA mode if controller supports it, otherwise in PIO mode. **DMA**: Access SD device in DMA mode. **PIO**: Access SD device in PIO mode.

#### **USB configuration**

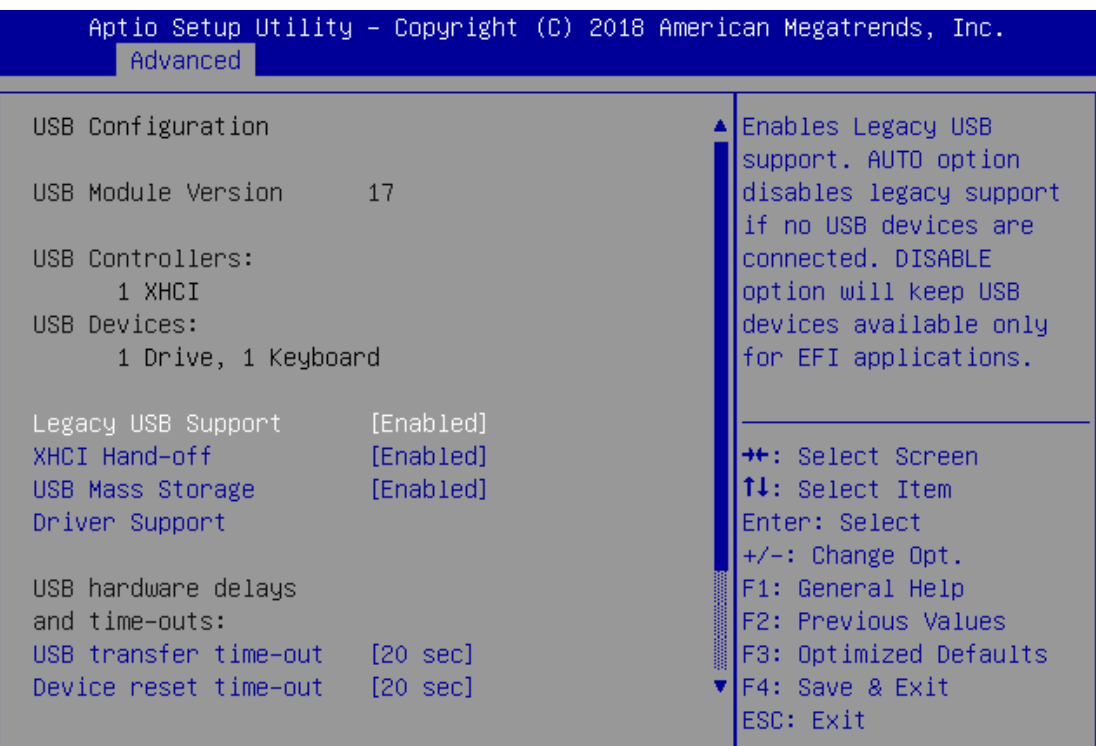

Version 2.18.1263. Copyright (C) 2018 American Megatrends, Inc.

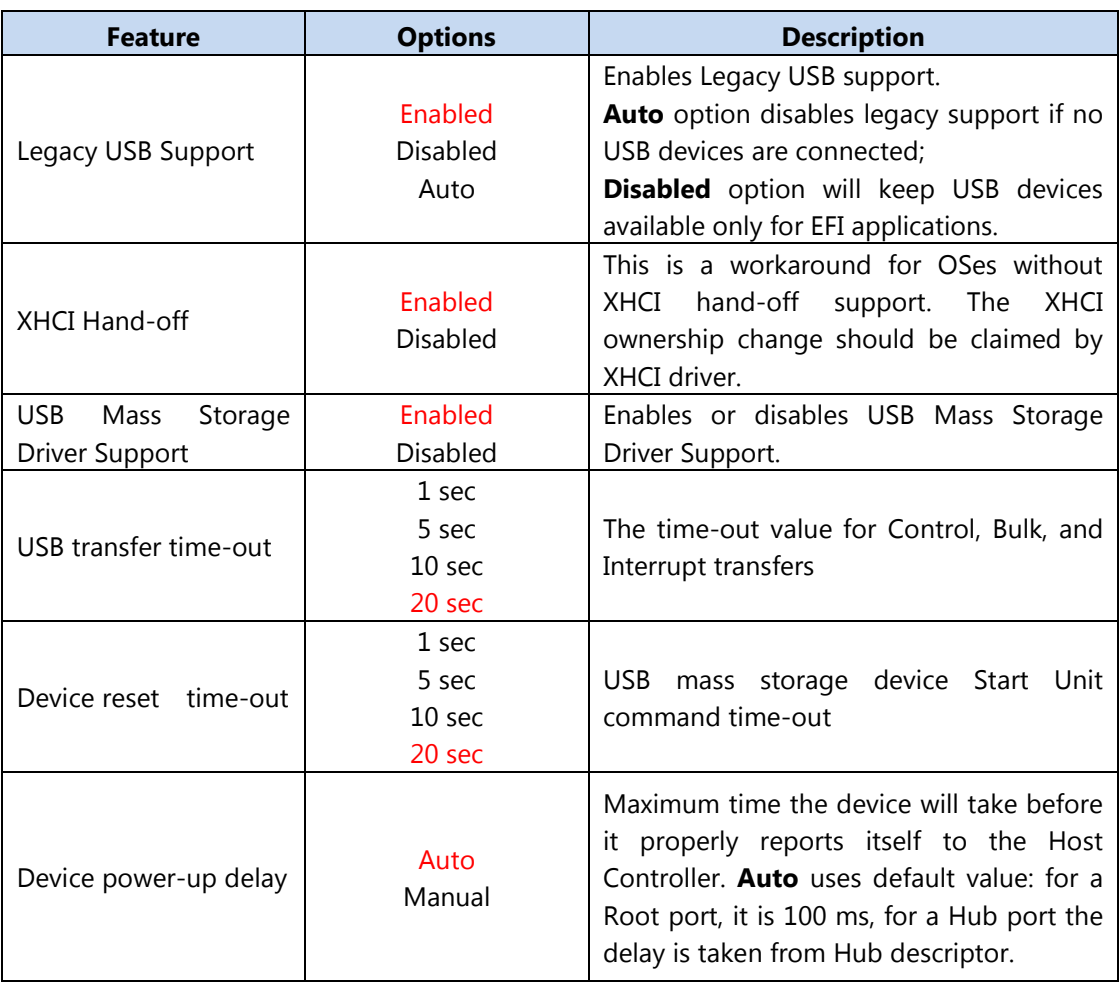

#### **LAN Boot configuration**

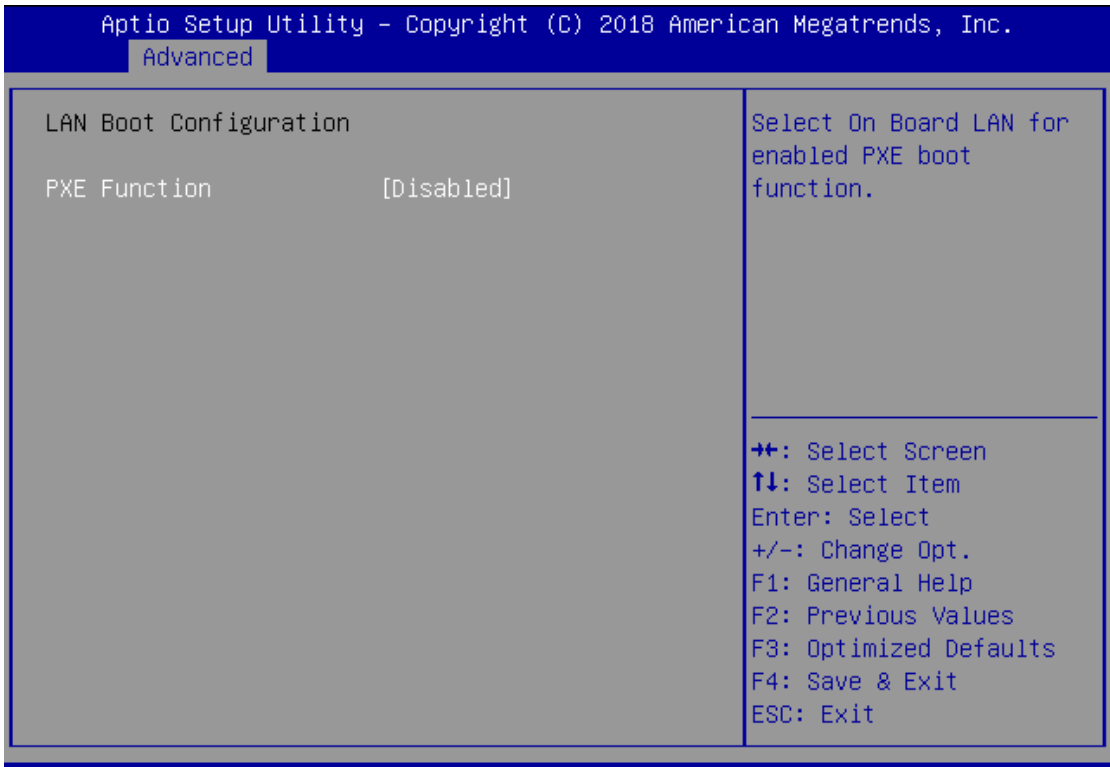

Version 2.18.1263. Copyright (C) 2018 American Megatrends, Inc.

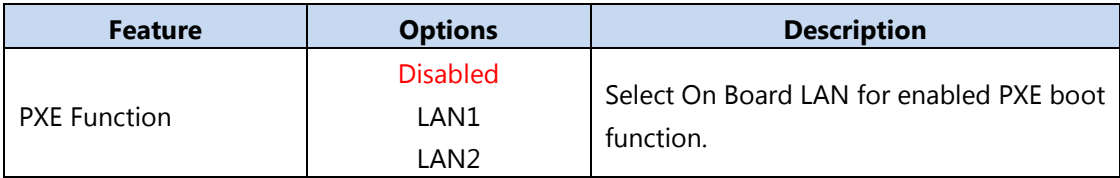

# <span id="page-34-0"></span>**Chipset**

Select the **Chipset** menu item from the BIOS setup screen to enter the "Chipset" setup screen. Users can select any of the items in the left frame of the screen.

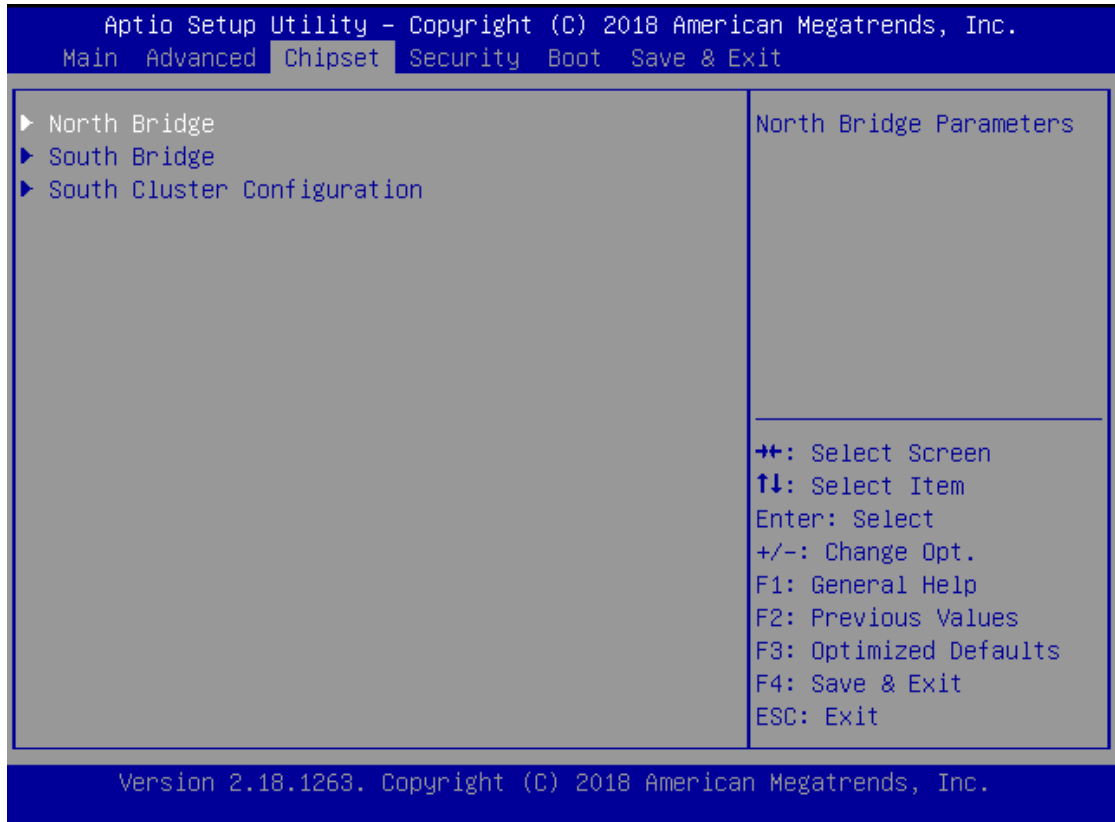

#### **North Bridge**

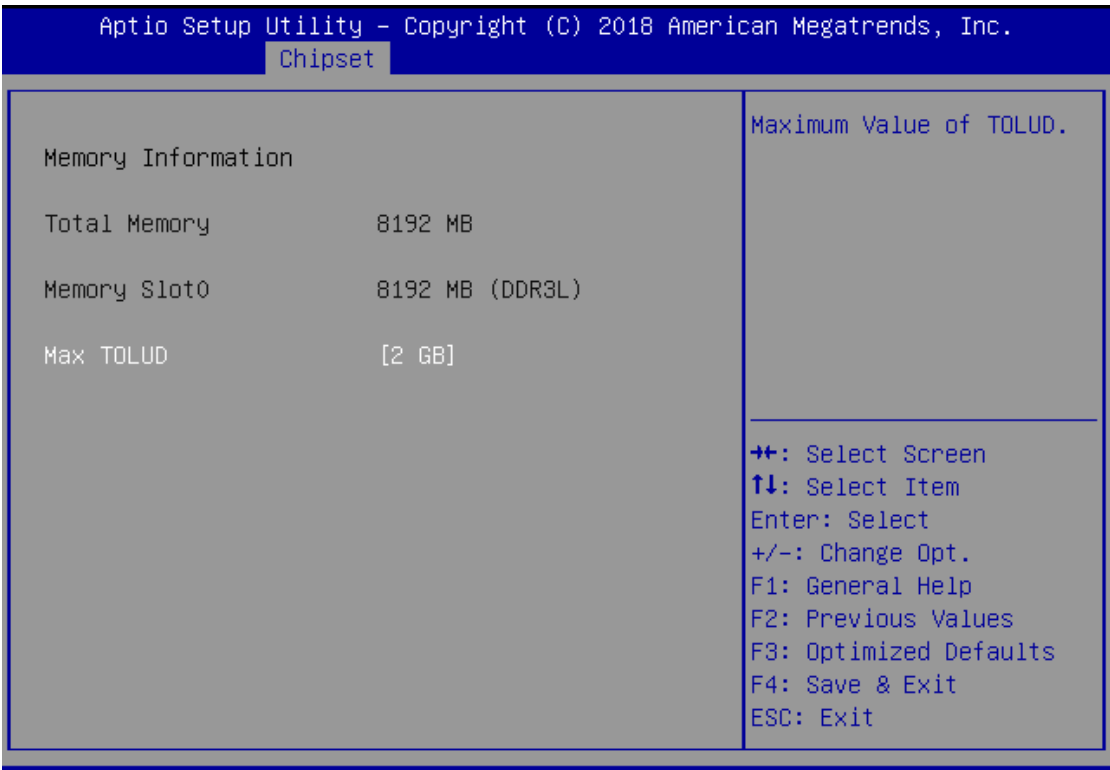

Version 2.18.1263. Copyright (C) 2018 American Megatrends, Inc.

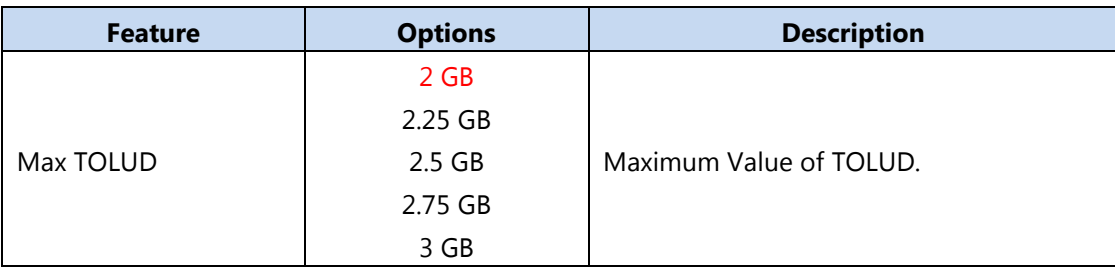

#### **South Bridge**

The **OS Selection** setting is linked to the status of **CSM Support** under **Advanced** > **CSM Configuration**. Please make sure you select the right option based on the OS used.

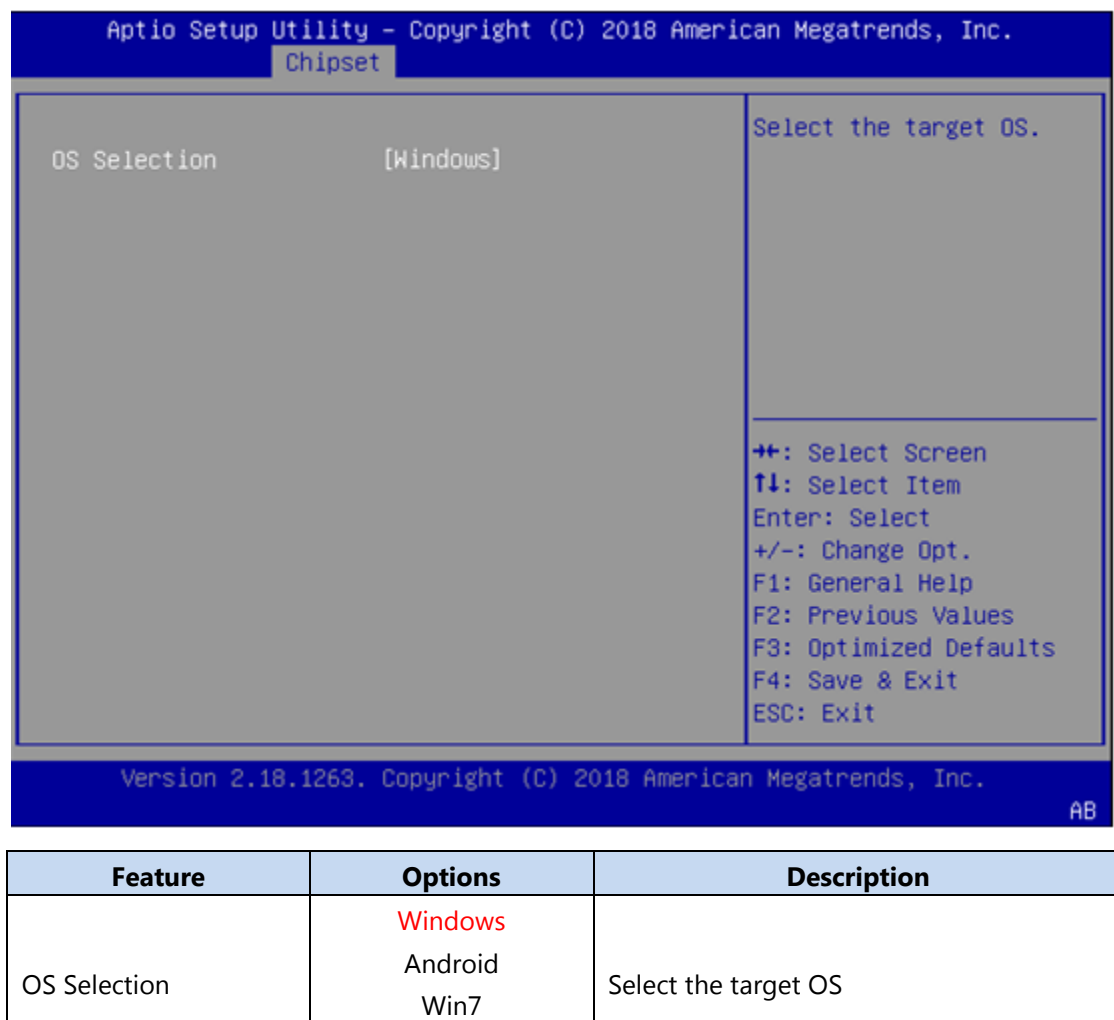

Intel Linux

### **South Cluster Configuration**

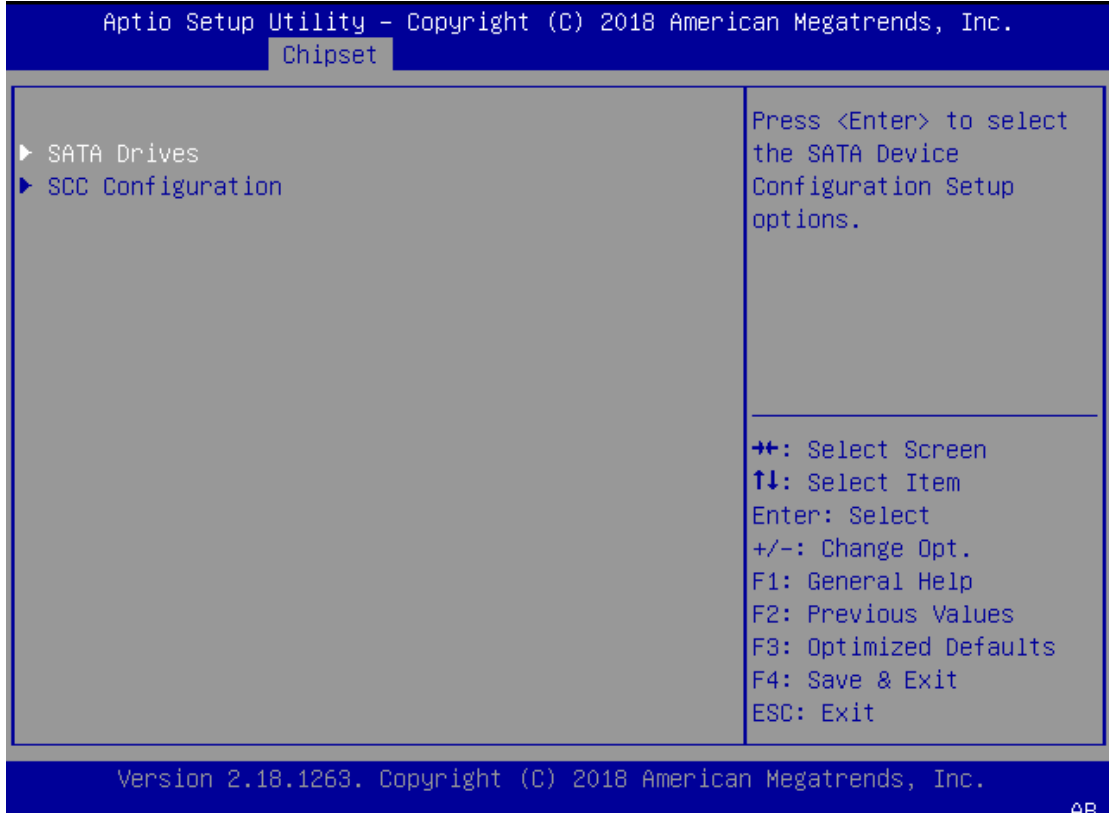

#### **SATA Drivers**

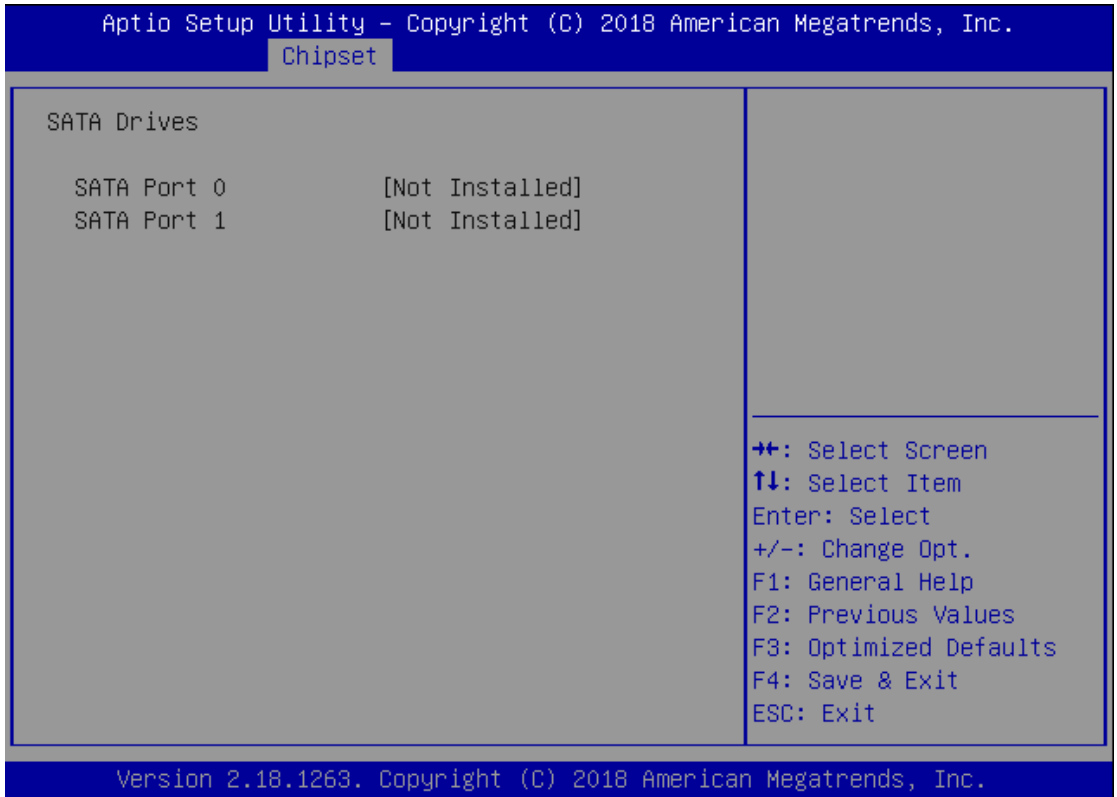

#### **SCC Configuration**

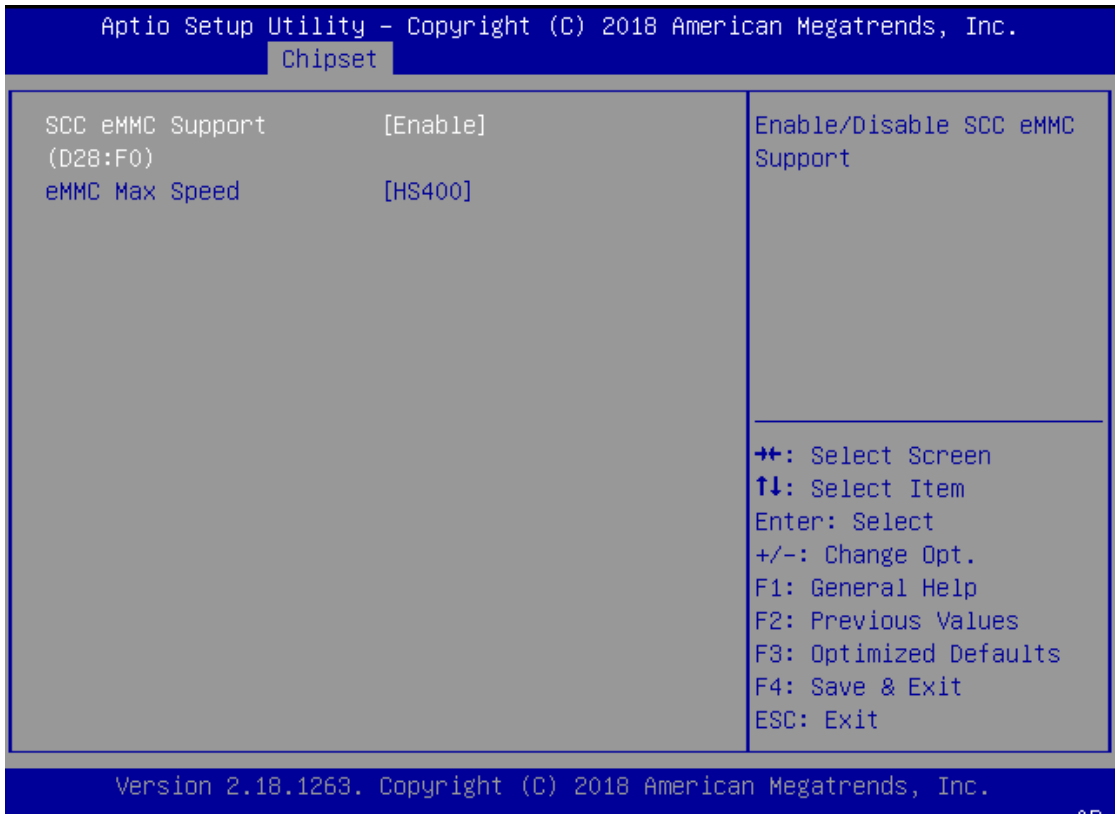

# <span id="page-40-0"></span>**Security**

Select the Security menu item from the BIOS setup screen to enter the Security Setup screen. Users can select any of the items in the left frame of the screen.

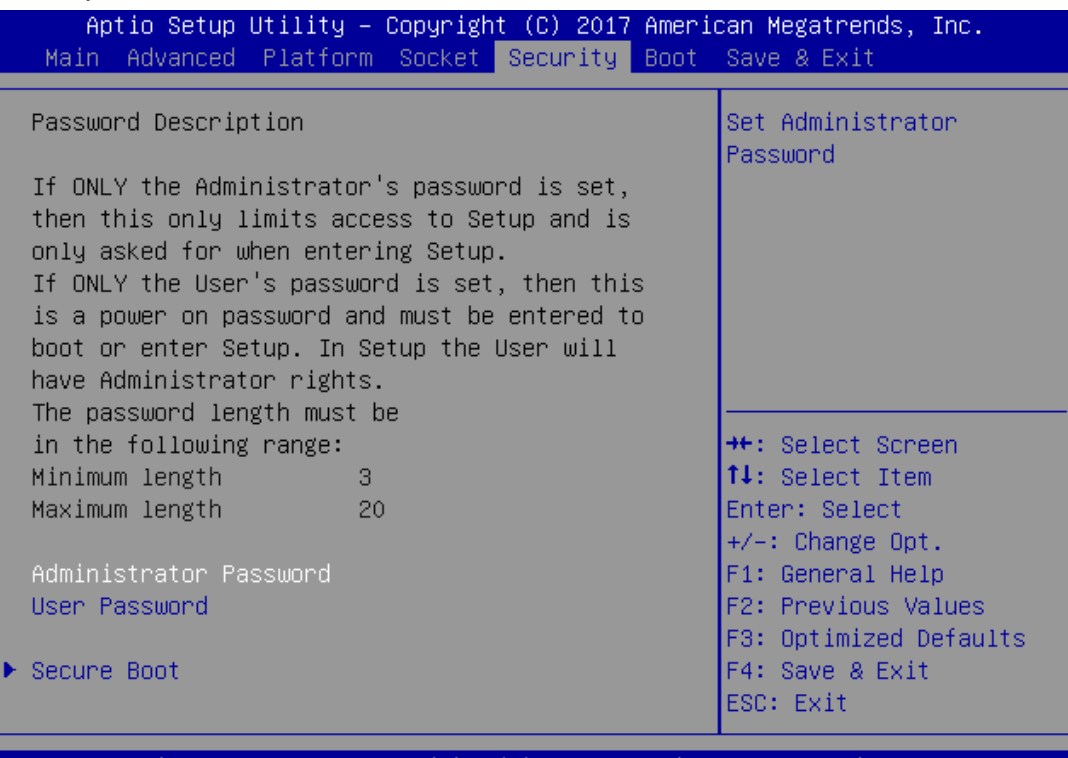

Version 2.19.1268. Copyright (C) 2017 American Megatrends, Inc.

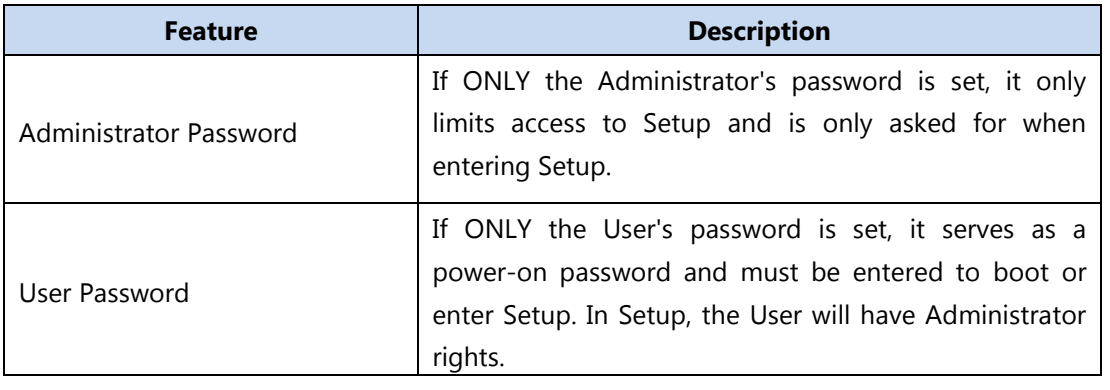

#### **Secure Boot**

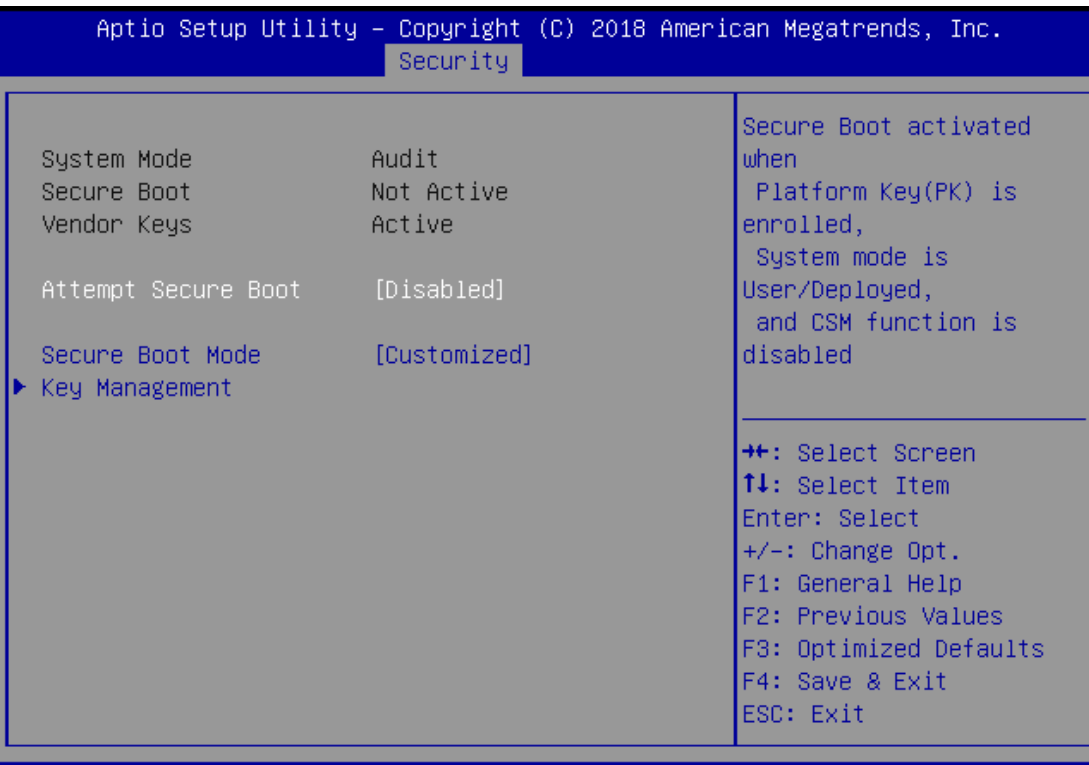

Version 2.18.1263. Copyright (C) 2018 American Megatrends, Inc.

 $\overline{B4}$ 

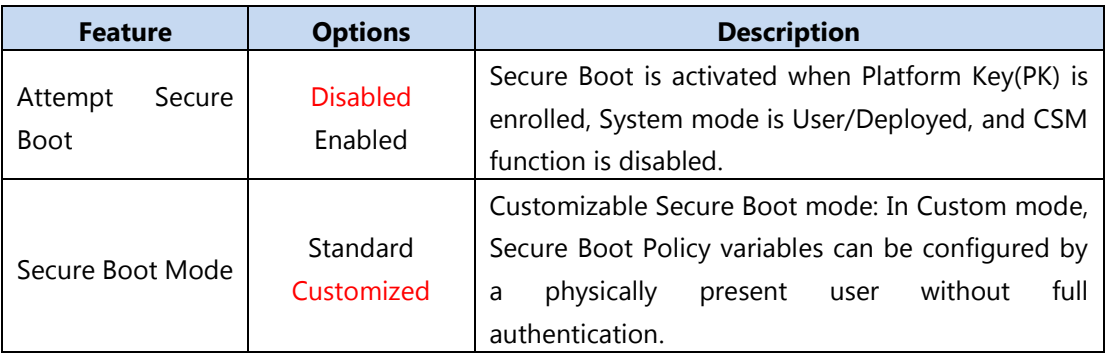

#### **Key Management**

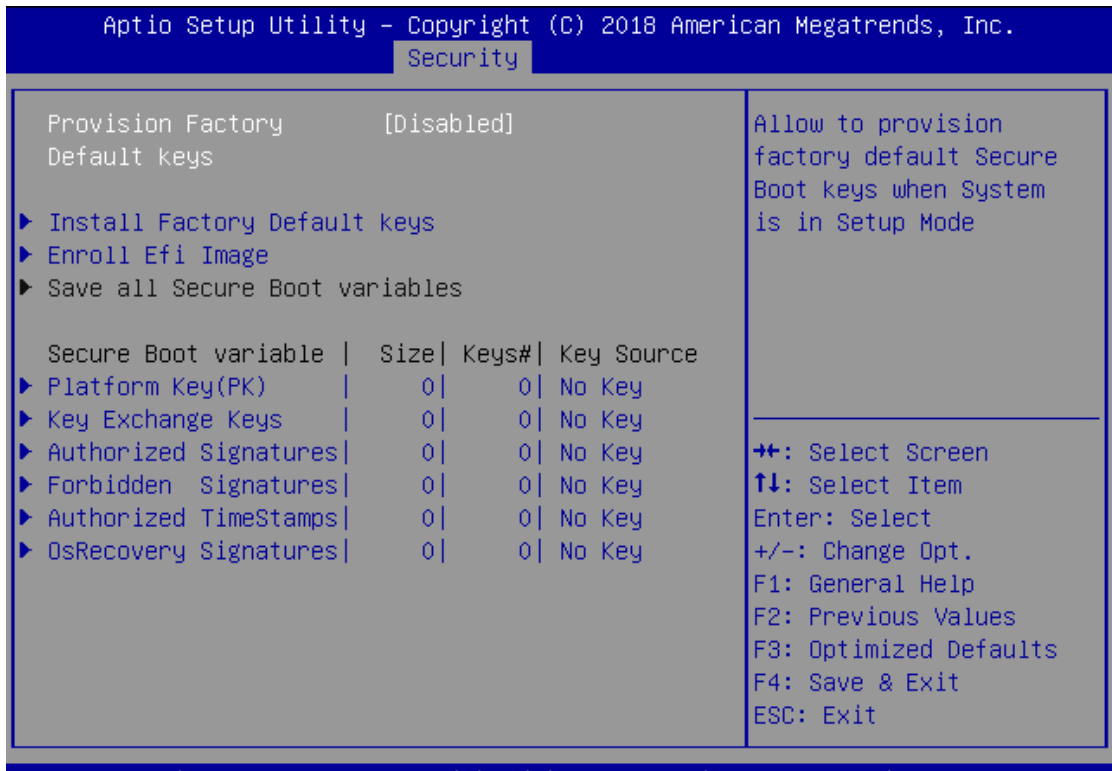

Version 2.18.1263. Copyright (C) 2018 American Megatrends, Inc.

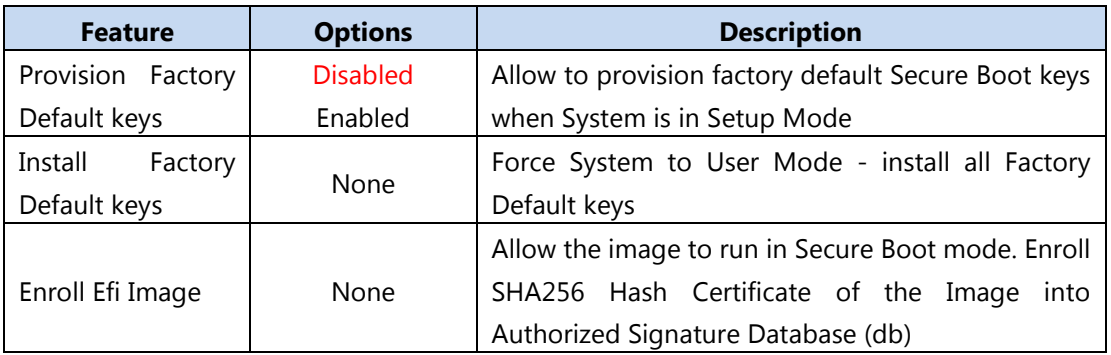

### <span id="page-43-0"></span>**Boot Menu**

Select the Boot menu item from the BIOS setup screen to enter the Boot Setup screen. Users can select any of the items in the left frame of the screen.

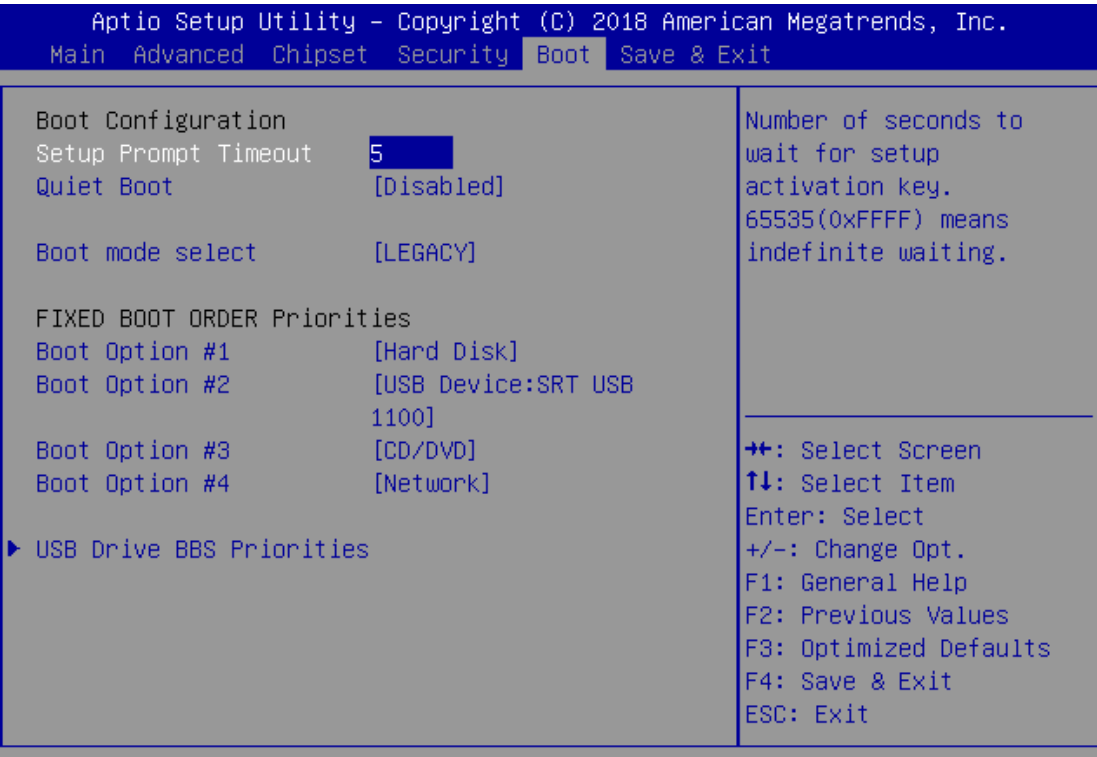

Version 2.18.1263. Copyright (C) 2018 American Megatrends, Inc.

AB.

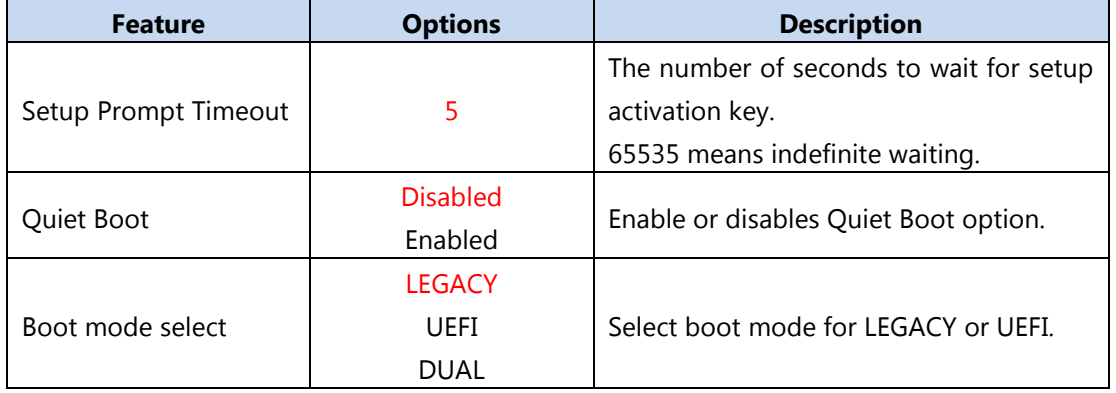

Choose boot priority from boot option group.

Choose specifies boot device priority sequence from available Group device.

### <span id="page-44-0"></span>**Save and Exit Menu**

Select the Save and Exit menu item from the BIOS setup screen to enter the Save and Exit Setup screen. Users can select any of the items in the left frame of the screen.

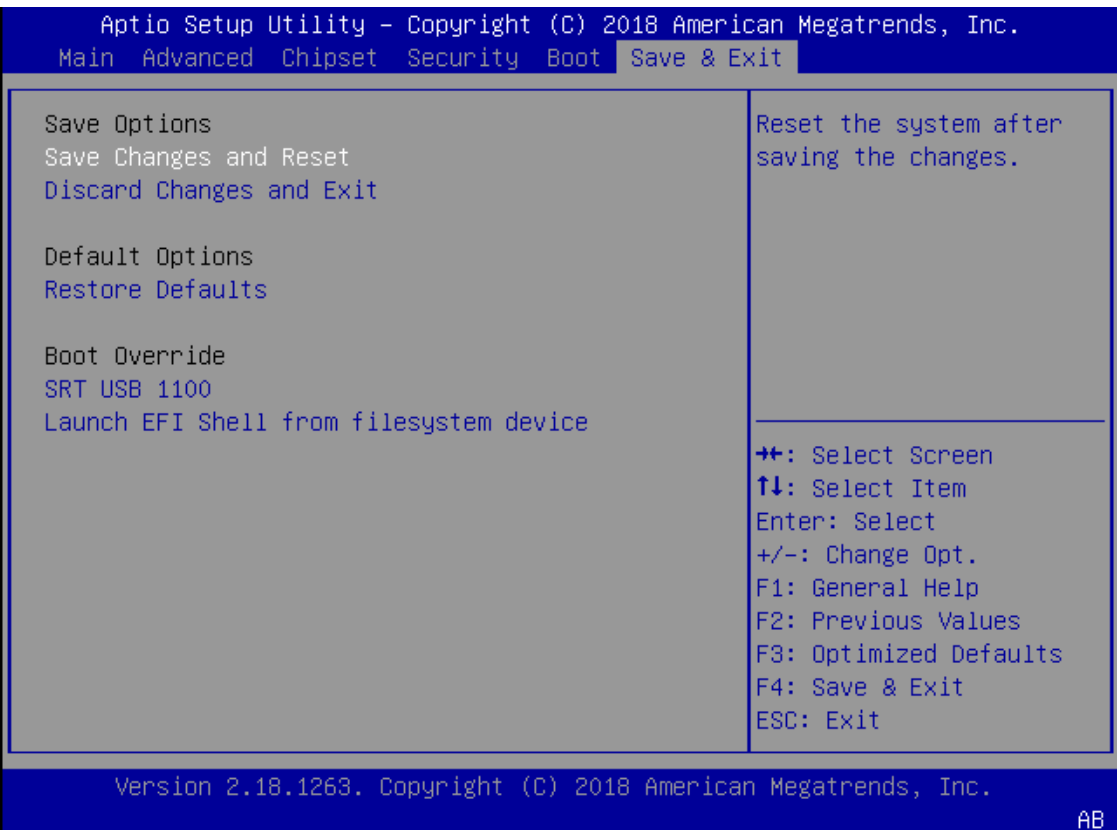

#### ■ **Save Changes and Reset**

When Users have completed the system configuration changes, select this option to save the changes and exit from BIOS Setup in order for the new system configuration parameters to take effect. The following window will appear after selecting the "Save Changes and Exit" option is selected. Select "Yes" to Save Changes and Exit Setup.

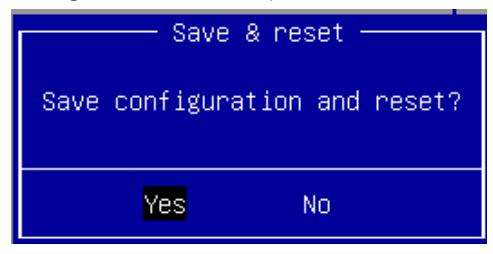

#### ■ **Discard Changes and Exit**

Select this option to quit Setup without saving any modifications to the system configuration. The following window will appear after the "Discard Changes and Exit" option is selected. Select "Yes" to Discard changes and Exit Setup.

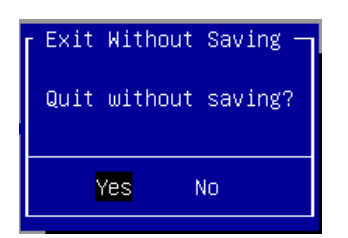

#### ■ **Restore Defaults**

Restore default values for all setup options. Select "Yes" to load Optimized defaults.

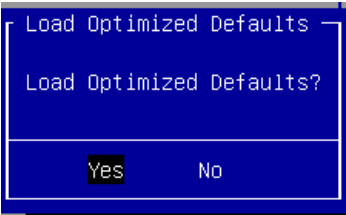

PS: The items under Boot Override were not same with image. It should depend on devices connect on system.

PS: The items under Boot Override were not same with image. It should depend on devices connect on system.

# **CHAPTER 4: HARDWARE SETUP**

To reduce the risk of personal injury, electric shock, or damage to the equipment, please remove all power connections to completely shut down the device. Also, please wear ESD protection gloves when conducting the steps described hereafter.

In light of the motherboard layout arrangement, the installation of the M.2 card, DDR4 memory, and Wireless module should be prior to that of the 3.5" hard disk.

# <span id="page-46-0"></span>**Opening the Chassis**

**1.** Loosen the **TWO** screws (indicated in the photos) that fix this unit's top cover and the rear panel.

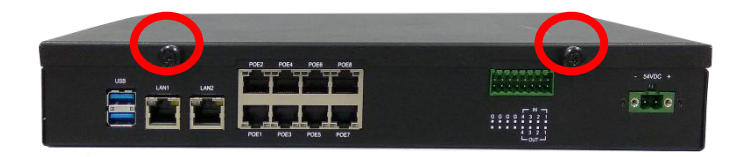

**2.** Pull the top cover panel open horizontally, and then lift to remove it.

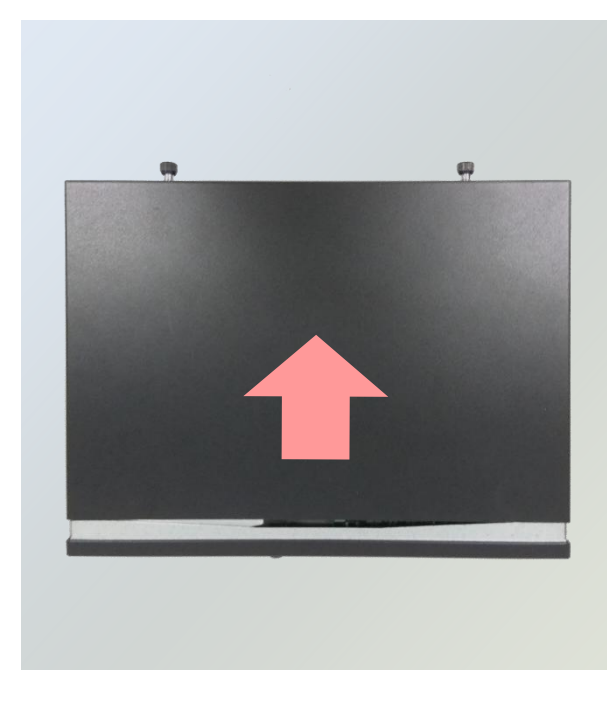

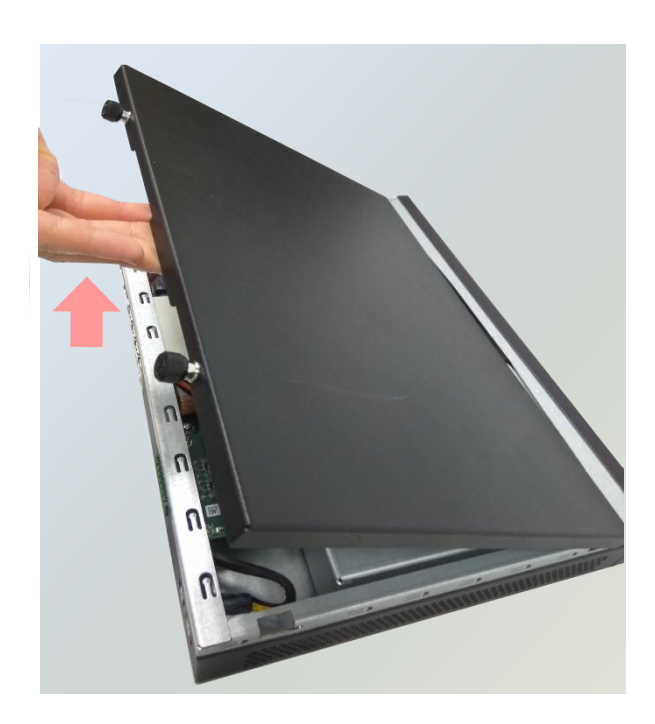

# <span id="page-47-0"></span>**Installing 3.5" Hard Disk**

**1.** Loosen the screw that fixes the hard disk tray latch on the front panel.

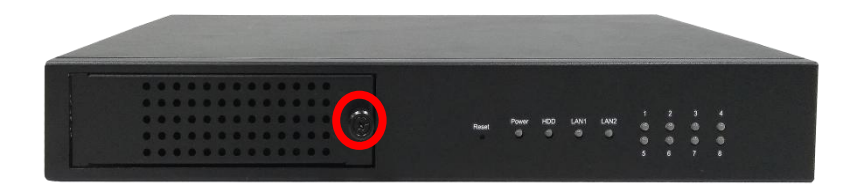

2. Pull the tray out.

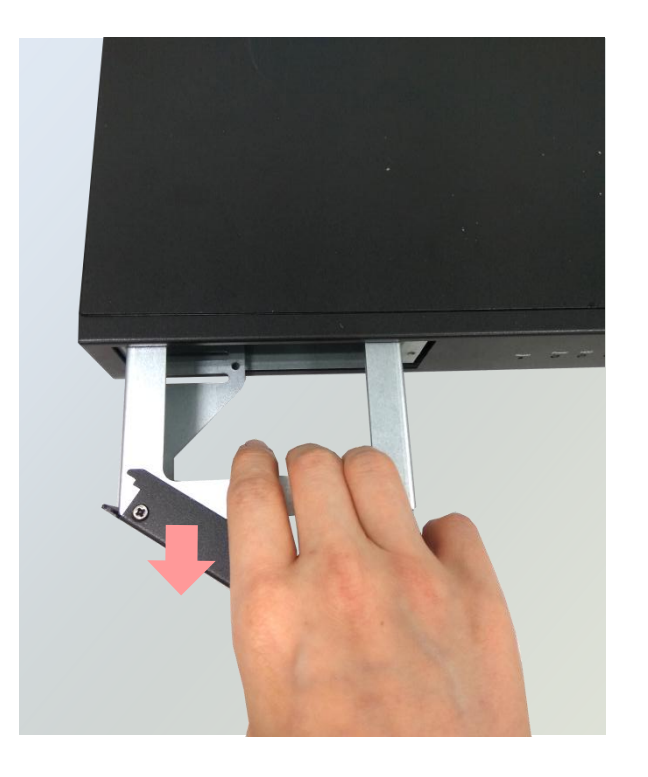

3. Secure the hard disk on the tray with **three** screws on each side. Make sure the SATA Connector faces outward.

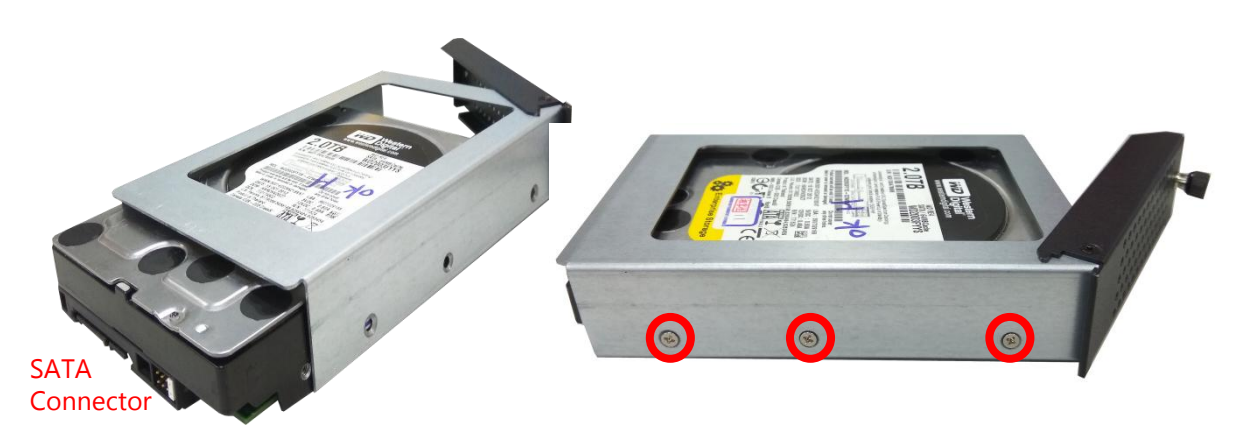

**4.** Insert the tray into the bay and fasten the screw that fixes the hard disk tray on the front panel.

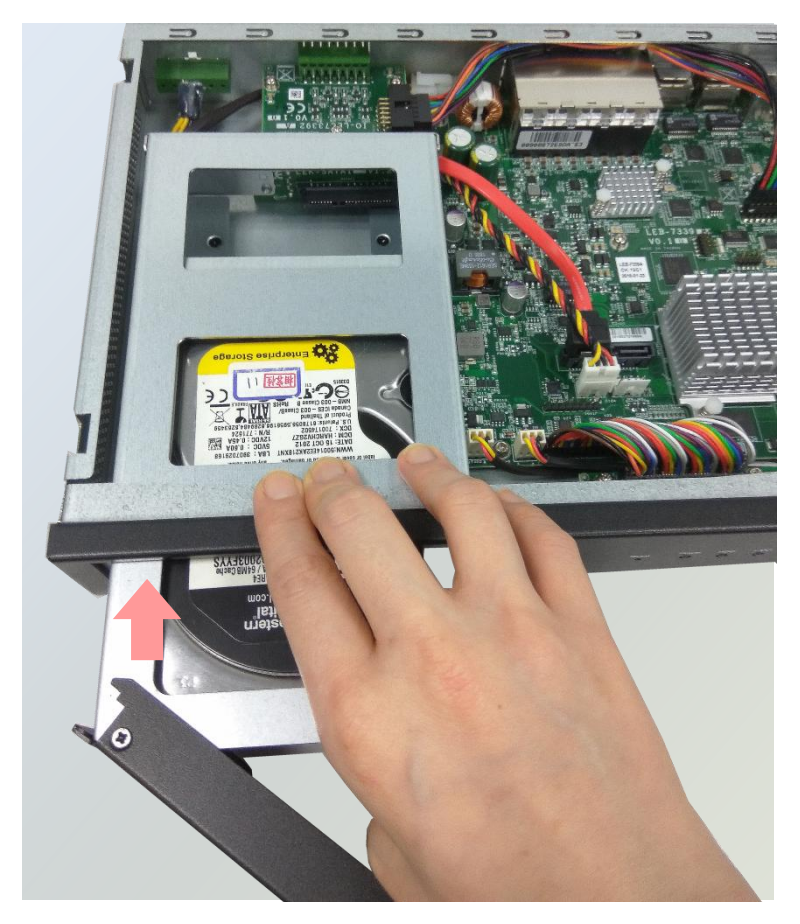

# **APPENDIX A: LED INDICATOR EXPLANATIONS**

The status explanations of LED indicators on Front Panel are as follows:

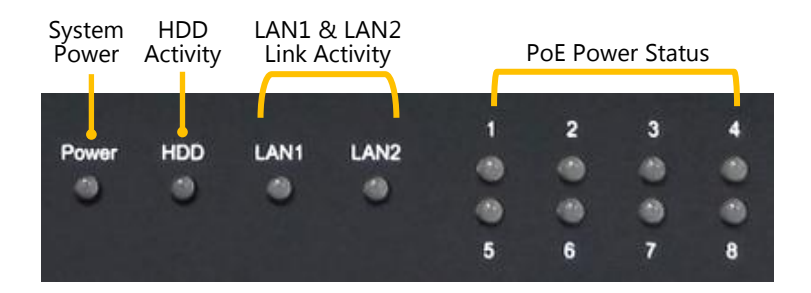

#### **System Power**   $\mathbf{p}$

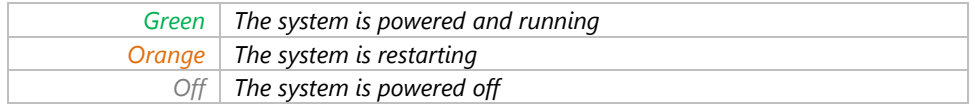

#### **HDD Activity**

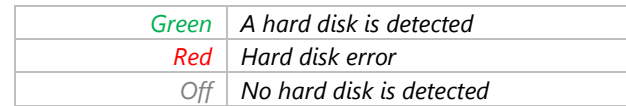

#### **LAN1 & LAN2 Link Activity**

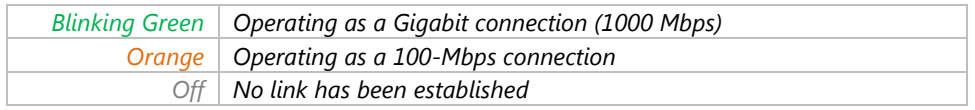

#### **PoE Power Status**

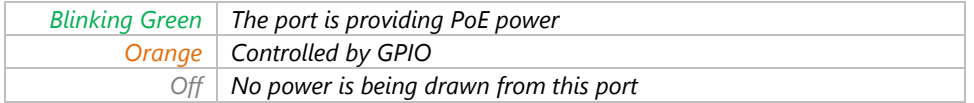

# **APPENDIX B: SETTING UP CONSOLE REDIRECTIONS**

Console redirection lets you monitor and configure a system from a remote terminal computer by re-directing keyboard input and text output through the serial port. The following steps illustrate how to use this feature. The BIOS of the system allows the redirection of the console I/O to a serial port. With this configured, you can remotely access the entire boot sequence through a console port.

- **1.** Connect one end of the console cable to console port of the system and the other end to the serial port of the Remote Client System.
- **2.** Configure the following settings in the BIOS Setup menu:

**BIOS** > **Advanced** > **Serial Port Console Redirection** > **Console Redirection Settings**, select **115200** for the Baud Rate, **None**. for Flow control, **8** for the Data Bit, **None** for Parity Check, and **1** for the Stop Bit.

**3.** Configure console redirection related settings on the client system. You can use a terminal emulation program that features communication with serial COM ports such as *TeraTerm* or *Putty*. Make sure the serial connection properties of the client conform to those set in Step 2 for the server.

# **APPENDIX C: INSTALLING INTEL® LAN CONTROLLER DRIVER FOR LINUX**

To install the Intel® LAN controller base driver for the Red Hat® and Linux operating system, please visit [http://www.lannerinc.com/support/download-center/drivers,](http://www.lannerinc.com/support/download-center/drivers) enter the product category and download the utility package.

For the latest driver update, please visit Intel® download center at [https://downloadcenter.intel.com/,](https://downloadcenter.intel.com/) use the keyword search or the filter to access the driver's product page, and then download the latest controller driver as well as the ReadMe document.

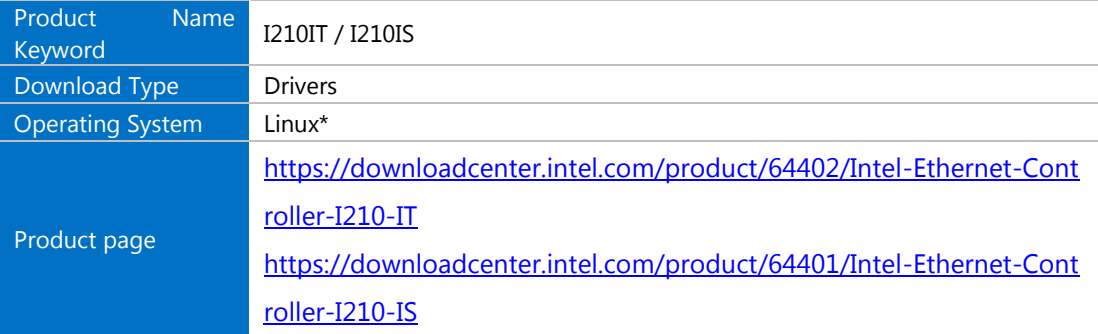

# **APPENDIX D: TERMS AND CONDITIONS**

# <span id="page-52-0"></span>**Warranty Policy**

- **1.** All products are under warranty against defects in materials and workmanship for a period of one year from the date of purchase.
- **2.** The buyer will bear the return freight charges for goods returned for repair within the warranty period; whereas the manufacturer will bear the after service freight charges for goods returned to the user.
- **3.** The buyer will pay for the repair (for replaced components plus service time) and transportation charges (both ways) for items after the expiration of the warranty period.
- **4.** If the RMA Service Request Form does not meet the stated requirement as listed on "RMA Service", RMA goods will be returned at customer's expense.
- **5.** The following conditions are excluded from this warranty:
	- $\blacktriangleright$  Improper or inadequate maintenance by the customer
	- Unauthorized modification, misuse, or reversed engineering of the product
	- ▶ Operation outside of the environmental specifications for the product.

### <span id="page-52-1"></span>**RMA Service**

#### **Requesting an RMA#**

- **1.** To obtain an RMA number, simply fill out and fax the "RMA Request Form" to your supplier.
- **2.** The customer is required to fill out the problem code as listed. If your problem is not among the codes listed, please write the symptom description in the remarks box.
- **3.** Ship the defective unit(s) on freight prepaid terms. Use the original packing materials when possible.
- **4.** Mark the RMA# clearly on the box.

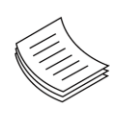

**Note**: Customer is responsible for shipping damage(s) resulting from inadequate/loose packing of the defective unit(s). All RMA# are valid for 30 days only; RMA goods received after the effective RMA# period will be rejected.

## <span id="page-53-0"></span>**RMA Service Request Form**

When requesting RMA service, please fill out the following form. Without this form enclosed, your RMA cannot be processed.

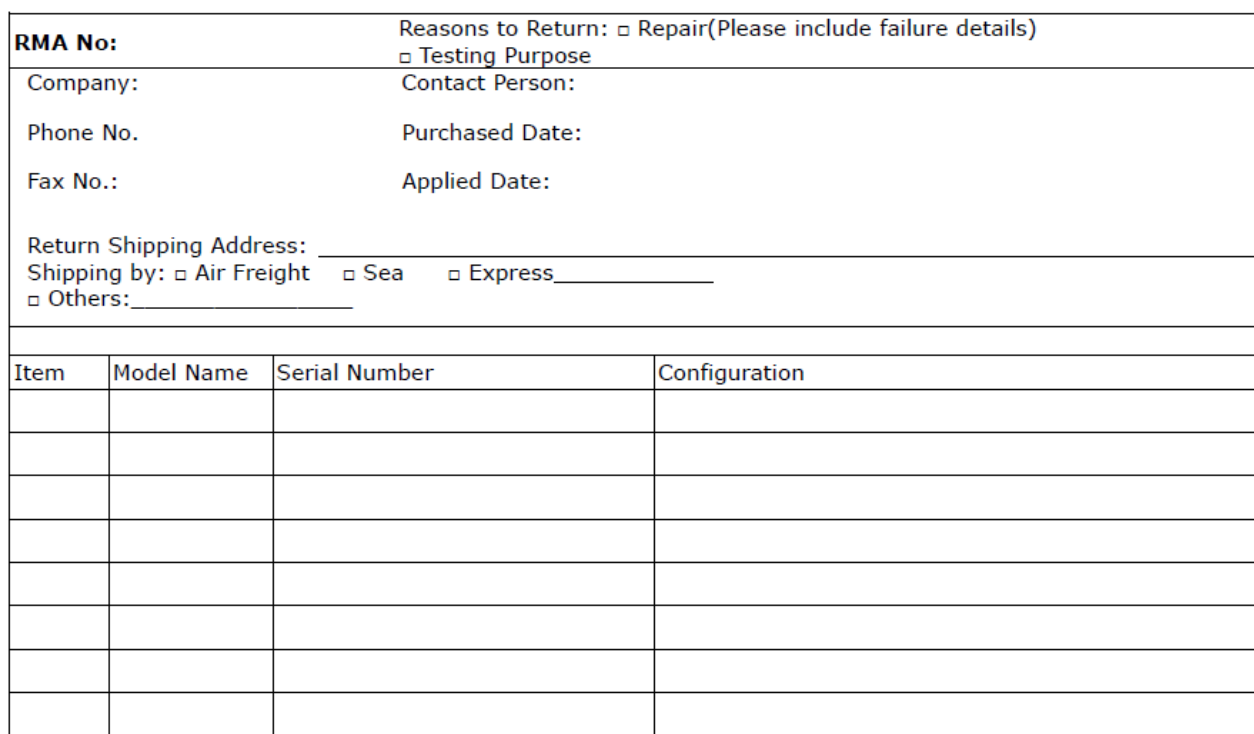

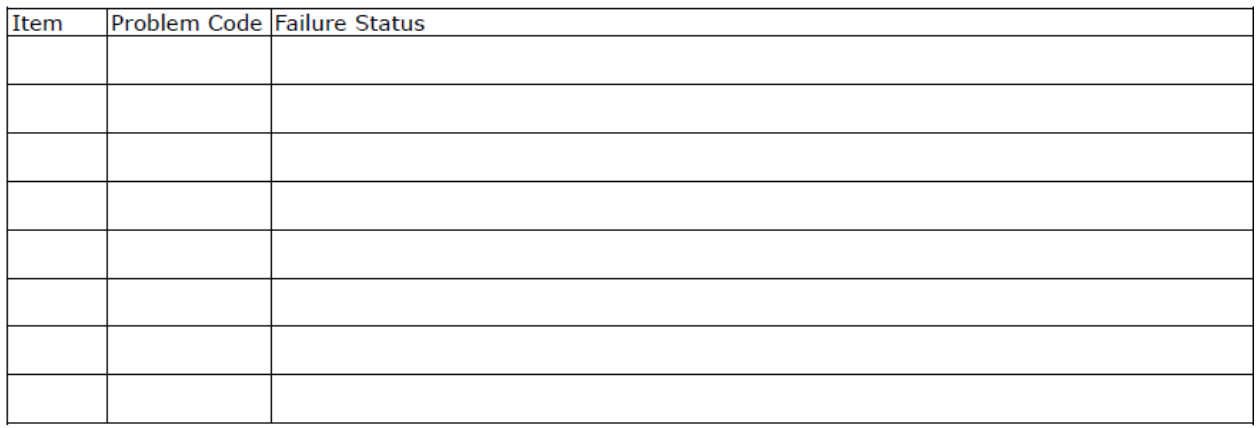

\*Problem Code:  $01:DA.$ 02: Second Time **R.M.A.** 04: FDC Fail 05: HDC Fail 06: Bad Slot

07: BIOS Problem 08: Keyboard Controller Fail 09: Cache RMA Problem 03: CMOS Data Lost 10: Memory Socket Bad 11: Hang Up Software 12: Out Look Damage

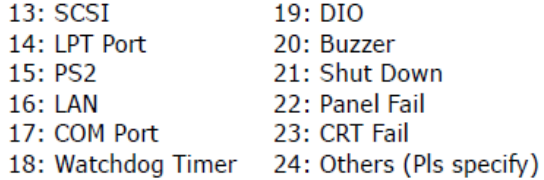

**Request Party** 

#### **Confirmed By Supplier**

#### Authorized Signature / Date

#### **Authorized Signature / Date**

54